## Universidade Federal do Rio de Janeiro

## Escola Politécnica

## Departamento de Eletrônica e de Computação

## **Aplicações de Máquinas Virtuais no Ensino**

Autor: \_\_\_\_\_\_\_\_\_\_\_\_\_\_\_\_\_\_\_\_\_\_\_\_\_\_\_\_\_\_\_\_\_\_\_\_\_\_\_\_\_\_\_\_\_\_\_\_\_ Nzagi Francisco Teca Orientador: \_\_\_\_\_\_\_\_\_\_\_\_\_\_\_\_\_\_\_\_\_\_\_\_\_\_\_\_\_\_\_\_\_\_\_\_\_\_\_\_\_\_\_\_\_\_\_\_\_ Prof. Antônio Cláudio Gómez de Sousa Examinador: \_\_\_\_\_\_\_\_\_\_\_\_\_\_\_\_\_\_\_\_\_\_\_\_\_\_\_\_\_\_\_\_\_\_\_\_\_\_\_\_\_\_\_\_\_\_\_\_\_ Prof. Aloysio de Castro Pinto Pedroza Examinador: \_\_\_\_\_\_\_\_\_\_\_\_\_\_\_\_\_\_\_\_\_\_\_\_\_\_\_\_\_\_\_\_\_\_\_\_\_\_\_\_\_\_\_\_\_\_\_\_\_

Prof. Heraldo Luiz Silveira de Almeida

DEL

Julho de 2013

#### UNIVERSIDADE FEDERAL DO RIO DE JANEIRO

Escola Politécnica – Departamento de Eletrônica e de Computação Centro de Tecnologia, bloco H, sala H-217, Cidade Universitária. Rio de Janeiro – RJ CEP 21949-900

Este exemplar é de propriedade da Universidade Federal do Rio de Janeiro, que poderá incluí-lo em base de dados, armazenarem em computador, microfilmar ou adotar qualquer forma de arquivamento.

É permitida a menção, reprodução parcial ou integral e a transmissão entre bibliotecas deste trabalho, sem modificação de seu texto, em qualquer meio que esteja ou venha a ser fixado, para pesquisa acadêmica, comentários e citações, desde3 que sem finalidade comercial e que seja feita a referência bibliográfica completa.

Os conceitos expressos neste trabalho são de responsabilidade do(s) autor (es) e do(s) orientador(es).

#### **AGRADECIMENTO**

Dedico este trabalho ao povo brasileiro que contribuiu de forma significativa à minha formação e estada nesta Universidade. Este projeto é uma pequena forma de retribuir o investimento e confiança em mim depositados. Agradeço muito a Deus por ter me dado saúde que me permitiu concluir este curso. Agradeço muito ao Professor Antônio Cláudio por ter me orientado, aos meus amigos e colegas da Universidade por me incentivar em alcançar este objetivo.

#### **RESUMO**

Os avanços em tecnologia de informação estão trazendo equipamentos cada vez mais modernos e de grande poder computacional. Infelizmente a maior parte dessa capacidade de processamento não é utilizada de forma eficiente, o que causa ociosidade dos equipamentos. É neste cenário onde se enquadra o uso de uma máquina virtual, que pode ser definida como uma duplicação eficiente e isolada de uma máquina real. Este trabalho faz uma síntese sobre máquinas virtuais, e suas aplicações, principalmente no ensino, que é o objetivo do trabalho. No ensino, sistemas virtuais pode ser utilizados na construção de laboratórios com multissistemas, onde diferentes sistemas operacionais são disponibilizados para uso em várias atividades acadêmicas de forma eficiente. Este trabalho apresenta também as principais técnicas utilizadas na virtualização e as ferramentas disponíveis no mercado. Também foram realizados alguns testes de desempenho de diferentes ferramentas de virtualização. Nestes experimentos foi verificado que Virtualbox apresentou menor interferência sobre a máquina física, o que garante estabilidade do sistema. A Vmware em atividades de acesso ao disco apresentou melhor desempenho o que caracteriza o seu uso em aplicações que exigem maior leitura no disco.

Palavras-Chave: Desempenho. Máquina Virtual. Virtualização.

#### **ABSTRACT**

Advances in information technology are bringing equipment increasingly modern and powerful computing power. Unfortunately, most of this processing capacity is not used efficiently, causing idleness of equipment. Thus scenario fits the use of a virtual machine, which can be defined as an efficient replication and isolated from a real machine. This work is a synthesis of virtual machines and their applications, mainly in education, which is the main goal. Teaching virtual systems can be used in the construction of laboratories with multi-system, where different operating systems are available for use in various academic activities efficiently. This paper also presents the main techniques used in virtualization and the tools available in the market. Were also carried out some performance tests. Were also carried out in these experiments it was found that Virtualbox showed less interference on the physical machine, which ensures system stability. The activities in Vmware disk access performed better, characterizing their use in applications requiring more reading from the disk.

Keywords: Performance. Virtual Machine. Virtualization.

# **Lista de figuras**

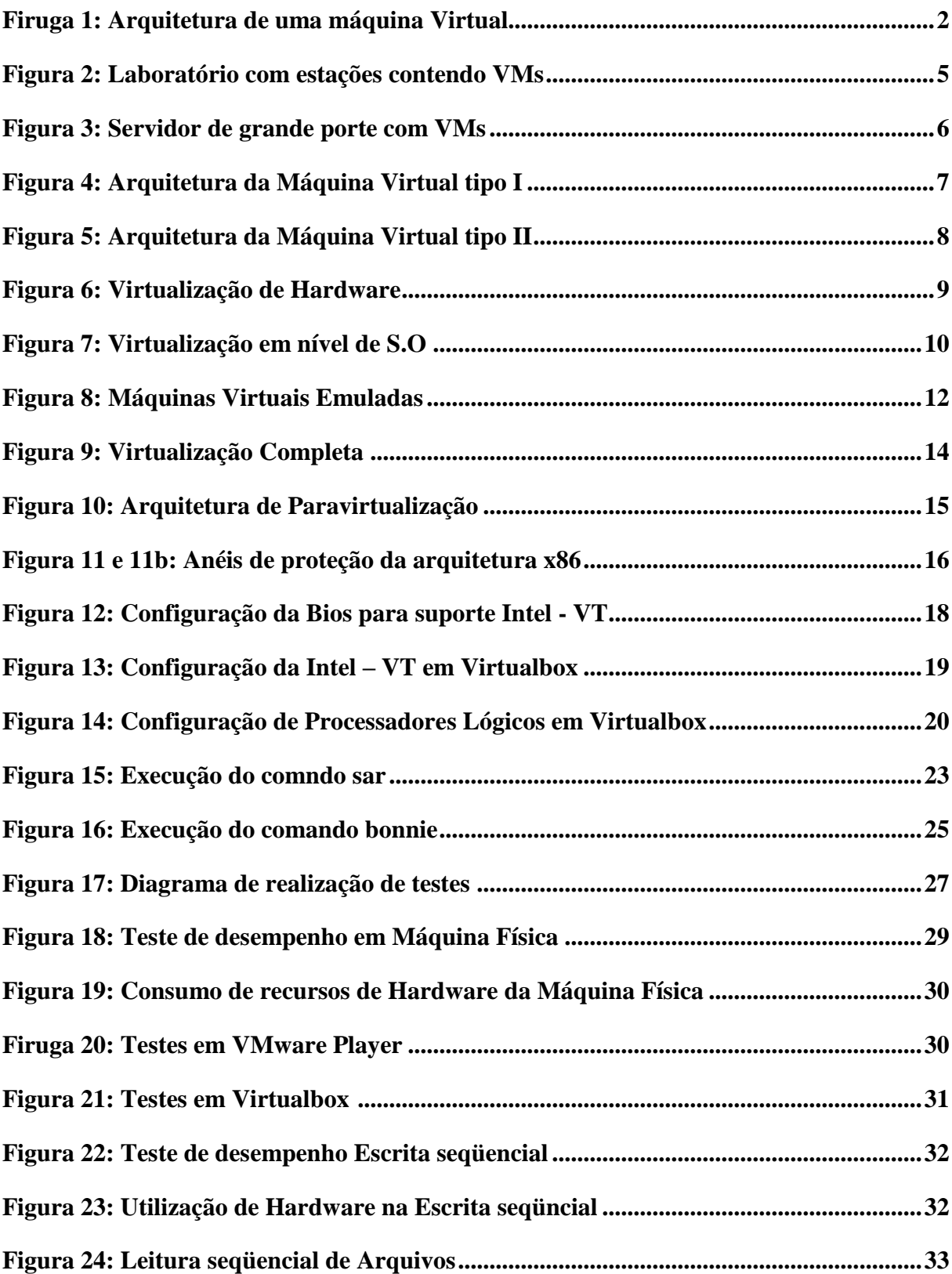

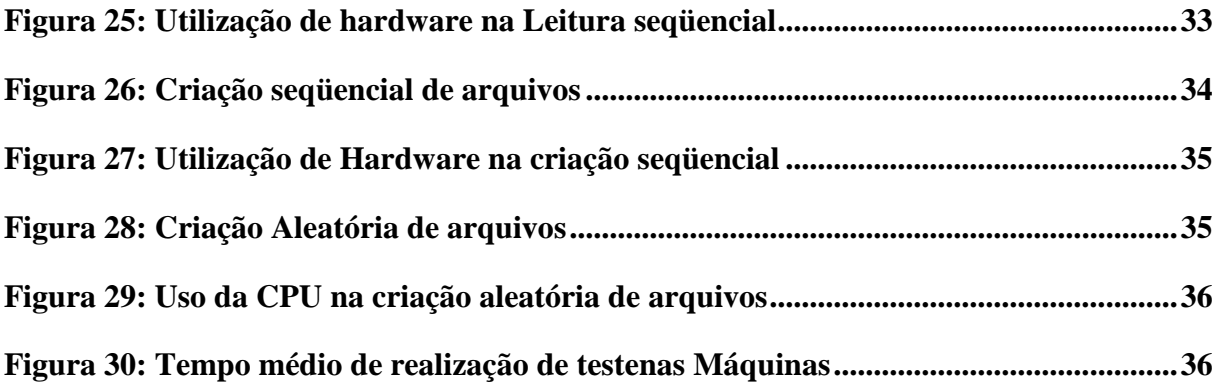

# **Lista de tabelas**

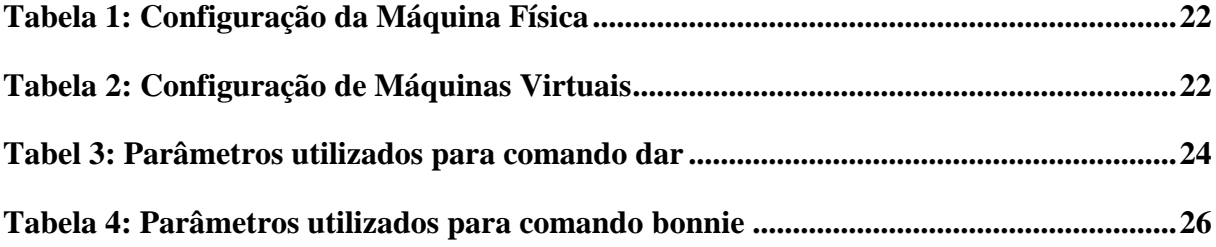

# Lista de siglas

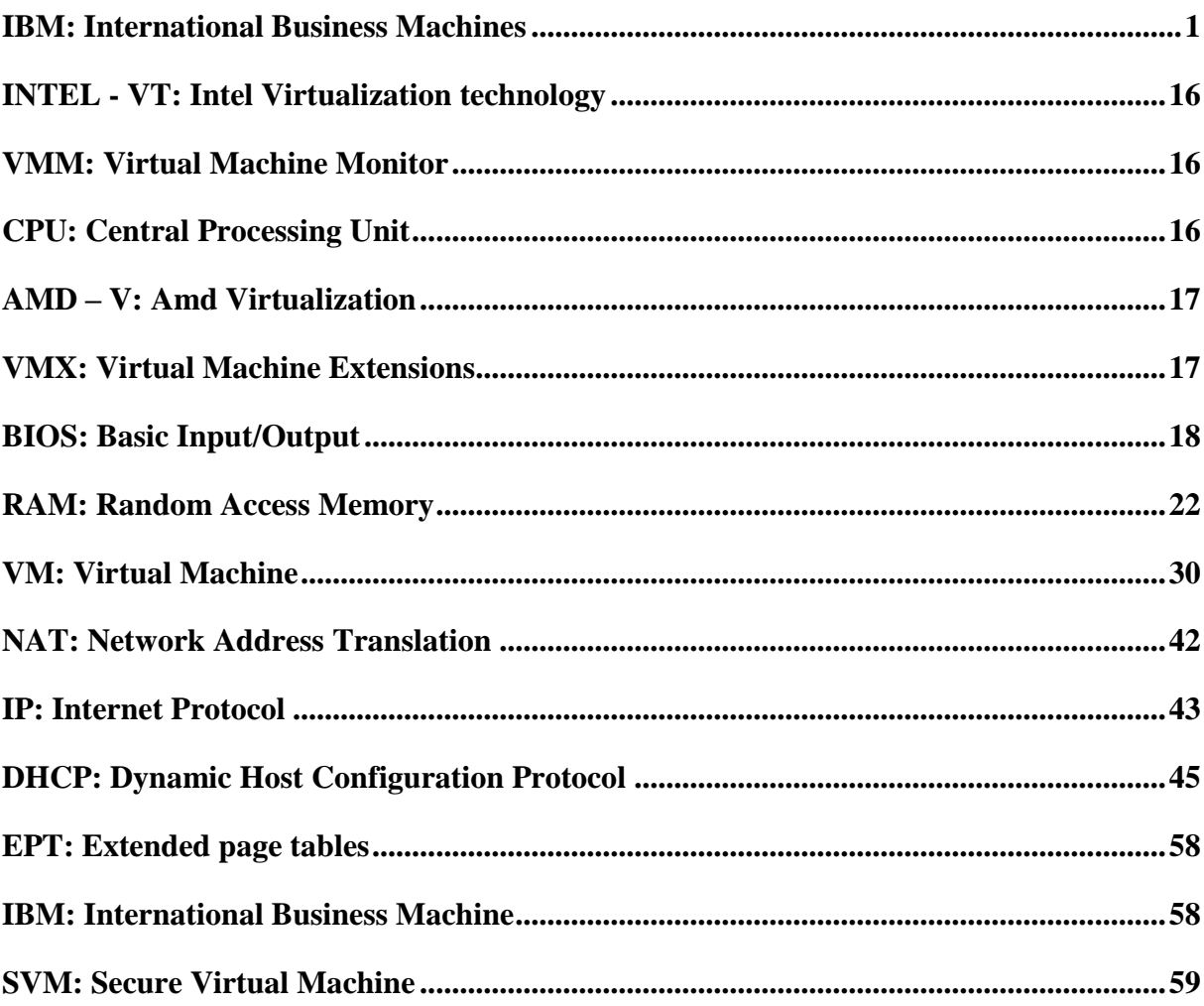

## **Sumário**

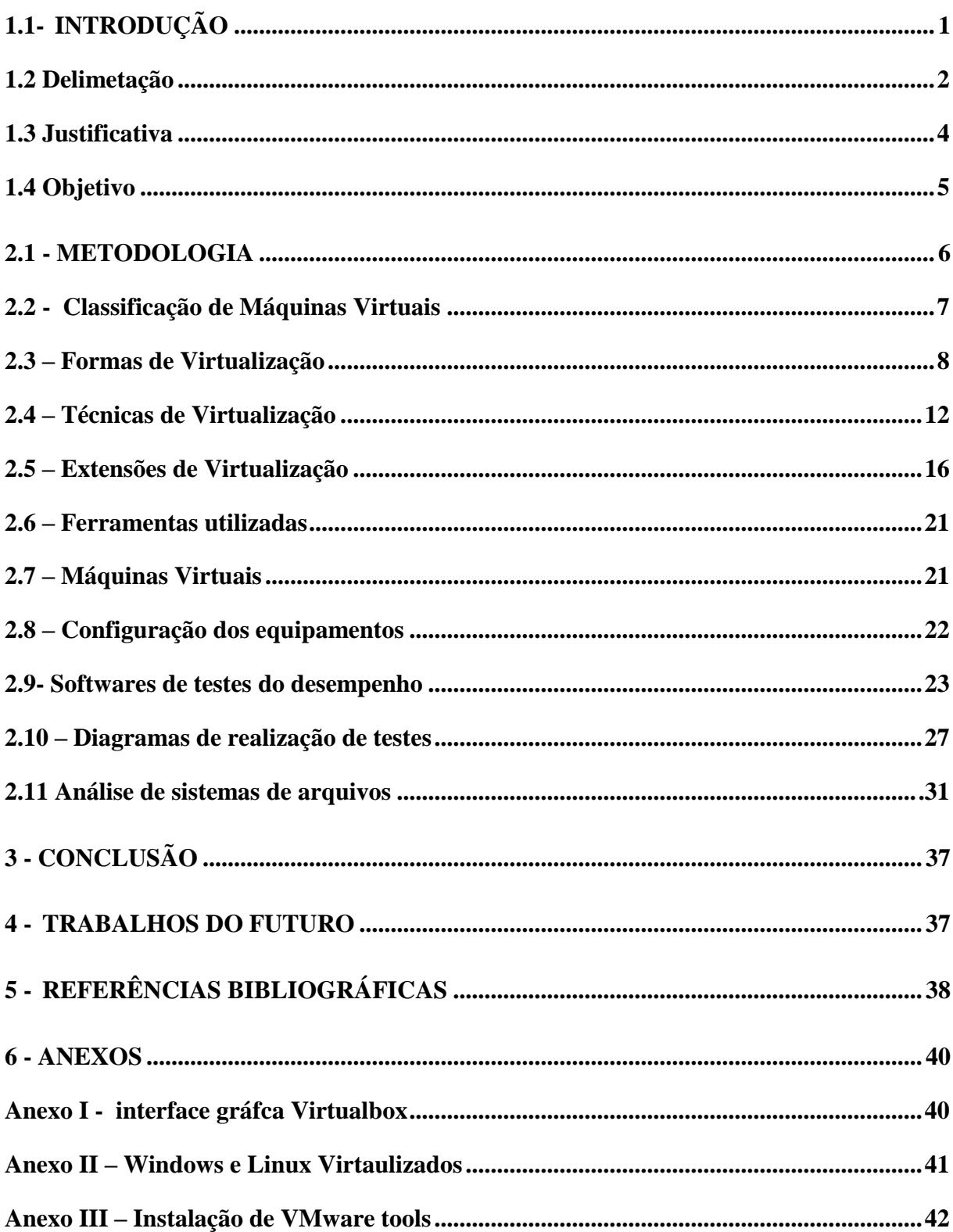

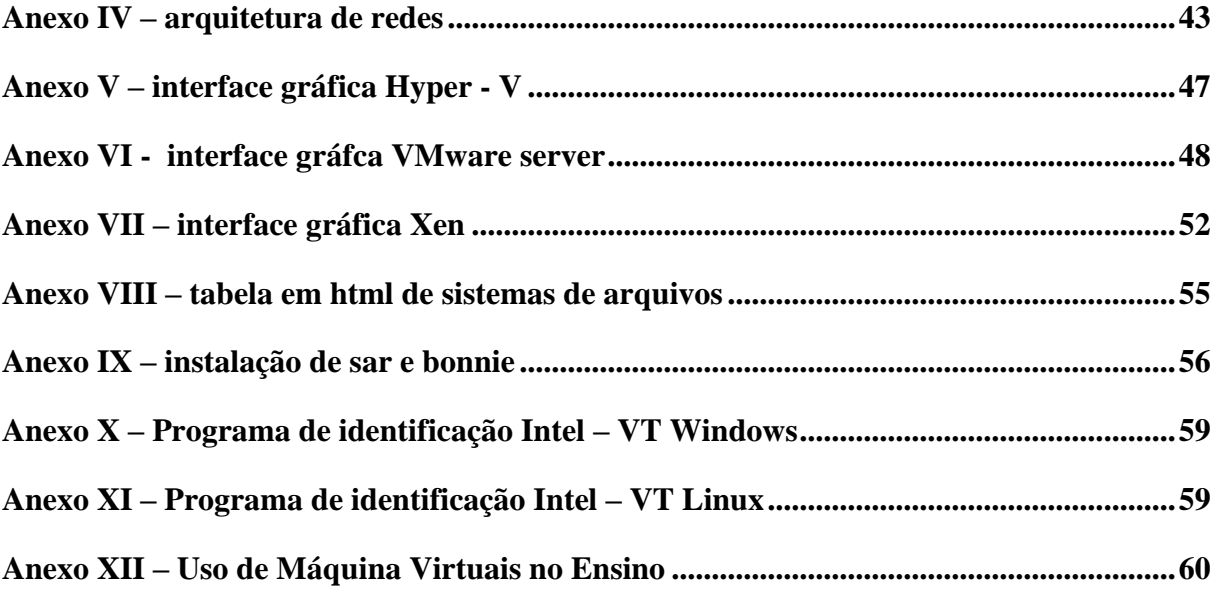

# **Capítulo 1**

#### **1.1 – Introdução**

Os avanços em tecnologia de informação estão trazendo equipamentos cada vez mais modernos e de grande poder computacional. Infelizmente a maior parte dessa capacidade de processamento não é utilizada de forma eficiente, o que causa ociosidade dos equipamentos. É neste cenário onde se enquadra o uso de uma máquina virtual que pode ser definida como uma duplicação eficiente e isolada de uma máquina real. A IBM a define como uma cópia isolada de um sistema físico e totalmente protegida (figura 1.1). As máquinas virtuais surgiram na década de 60 e eram restritas a computadores de grande porte da IBM (mainframes). Nesta época as pesquisas estavam concentradas na estabilidade e no aumento de robustez de sistemas virtuais. Assim a sua aplicação era ampliada, pois eles permitiram que vários sistemas operacionais hóspedes rodassem simultaneamente e ainda assim o isolamento era garantido e se alguma das instâncias parasse de funcionar, o restante continuaria.

Com freqüência, novos sistemas operacionais e áreas de pesquisas com código experimental eram desenvolvidos e depurados utilizando essas instâncias de produção estáveis. O sistema 370 da IBM foi o primeiro computador disponível comercialmente projetado para virtualização. Este trabalho localiza-se neste último contexto, onde as aplicações de máquinas virtuais em sistemas computacionais começam a ganhar importância no meio acadêmico. Em cenário atual, a arquitetura mais usada é a x86 adotada pelos PCs. Ao contrário da arquitetura usada em sistemas 370 com arquitetura estendida, que apresentavam instruções de virtualização, a arquitetura x86 não foi projetada considerando a virtualização. Ainda que seja difícil desenvolver monitor de máquina virtual para arquitetura x86, algumas técnicas foram desenvolvidas no sentido de contornar as dificuldades impostas pelo conjunto de instruções desta arquitetura como veremos mais adiante deste trabalho.

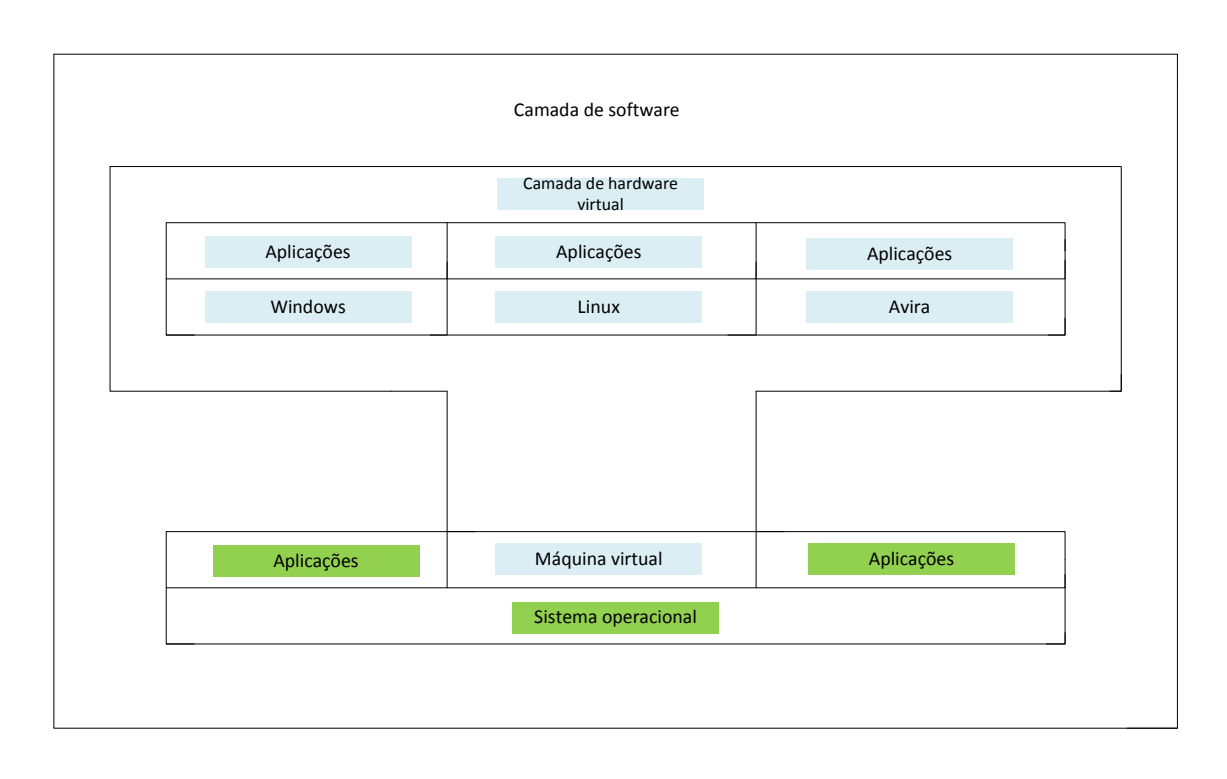

Camada de hardware

Figura 1 – Diagrama de uma máquina Virtual Fonte: Adaptado de Laureano

### **1.2 – Delimitação**

Os Administradores de sistemas tendem a colocar um serviço executando por sistema operacional, causando desperdício de recursos disponíveis, já que dificilmente toda a capacidade de hardware disponível é utilizada. Assim o objetivo deste trabalho é justamente a análise sobre utilização de sistemas virtuais como ferramenta de ensino.

Dependendo de recursos disponíveis, as máquinas virtuais podem ser implementadas de forma centralizada em um equipamento de grande porte (Servidor) contendo imagens de sistemas virtuais que estarão disponíveis para uso em diversos fins. Chamamos este modelo de solução I. Outra forma de implementação consiste nas instalações em cada computador físico do Laboratório de informática várias imagens de máquinas virtuais com aplicações diversas, como modelo de solução II no qual há necessidade de um espaço físico maior, ou seja, laboratório contendo várias máquinas físicas. Os dois modelos citados a cima podem ser utilizados em qualquer área de informática, ou seja, sem restrição no uso. A primeira solução necessita de equipamento de grande porte, que neste caso é um Servidor, e os clientes magros que são usuários usando equipamentos menos potentes têm acesso ao Servidor para realizar suas tarefas acadêmicas. Ou seja, o investimento neste modelo seria em um servidor de grande poder computacional instalado em um Laboratório no qual pode ser acessado localmente ou remotamente. A segunda solução exige um espaço físico maior e existência de várias Máquinas com capacidade de sustentar diversas imagens de máquinas virtuais, o que exige maior esforço por parte do administrador de sistemas para manutenção do laboratório.

 Feita a escolha de arquitetura a ser utilizada dos modelos apresentados, sistema virtuais podem ser usadas em diversos campos de ensino. Citando como exemplo em treinamento de professores de ensino Fundamental e Médio com objetivo de incentivar o uso de computador como ferramenta de ensino de várias disciplinas. Neste caso a utilização destes equipamentos reduz bastante o custo e o tempo de manutenção de sistemas, em situações onde ocorrem, por exemplo, desconfigurações. Esquecimentos de senhas muito comuns nestes tipos de ambientes de ensino.

Outro ponto importante que deve ser observado no uso de máquinas virtuais é sua capacidade de permitir que diversos sistemas convidados com diferentes sistemas operacionais com aplicações sejam instalados na mesma máquina física (Servidor) e disponibilizados para usuários. Por exemplo, o professor responsável da disciplina poderá preparar a sua aula de acordo com a sua necessidade sem se preocupar em configurar o sistema host (máquina física), já que o sistema de máquinas virtuais é totalmente isolado de host evitando assim a possibilidade de afetar a máquina física de possíveis erros de configuração. Independentemente da arquitetura escolhida, sistemas virtuais podem tornar o processo de ensino (uso de computadores como ferramenta de ensino) mais fácil.

#### **1.3 – Justificativa**

As principais razões de uso de máquinas virtuais em vários segmentos de informática se devem ao fato de apresentarem inúmeras vantagens destes as quais este trabalho irá destacar algumas. Os principais benefícios que as máquinas virtuais podem nos proporcionar são:

• Consumo de potência reduzido: a diminuição na quantidade de equipamentos de resfriamento reduz os gastos energéticos. Servidores executando com alta taxa de utilização fazem melhor uso da potência elétrica do que várias máquinas com baixa taxa de utilização. Quanto menor número de equipamentos em um laboratório de computação, maior será o espaço para melhor resfriar de forma adequada com circulação de ar de forma eficiente. Neste caso a existência de um sistema de ar condicionado no laboratório deverá ser utilizada de forma mais eficiente.

• Aumento na capacidade de utilização de servidores: a substituição de máquinas de pequeno porte para servidores de grande porte (contendo máquinas virtuais) resulta no uso adequado de servidores por maior parte do tempo evitando-se assim a ociosidade dos equipamentos o que resulta no uso eficiente de recursos computacionais de forma sustentável.

• Redução de custos de hardware e software: com a instalação de todo sistema os custos de hardware e software são reduzidos principalmente na sua manutenção.

• Rápida capacidade de recuperação de software: os danos causados por ataques maliciosos ou mesmo por falhas acidentais de funcionamento podem ser resolvidos através de cópias de segurança (backup) de um hóspede já que as máquinas virtuais podem ser armazenadas nos dispositivos de armazenamento do centro de informática. Neste caso a virtualização pode reduzir o tempo de recuperação de sistema.

• Melhor gerenciamento de equipamentos e recursos: em ambiente virtual o gerenciamento do hardware se torna possível com uso racional de recursos disponíveis como memória e processador, distribuídos de acordo com a carga de cada máquina.

• Abundância de poder computacional disponível numa única máquina: sistemas de múltiplos processadores ou processadores de múltiplos núcleos com suporte a virtualização (Intel-VT e AMD-V) servem como forma de melhor uso de capacidade de processadores na computação moderna.

• Consolidação de servidores: consiste na centralização de aplicações e serviços em menor número de máquinas de grande porte eliminando com isso o excesso de equipamentos (servidores).

### **1.4 – Objetivos**

Os objetivos deste trabalho consistem basicamente no estudo sobre uso de sistemas virtuais como ferramentas computacionais de ensino. Ou seja, um estudo sobre técnicas de virtualização disponíveis no mercado, análise dos benefícios que elas podem trazer em vários setores de informática, sobretudo no processo de ensino acadêmico que é o objetivo geral deste trabalho. Com processadores cada vez mais potentes, podemos utilizar as máquinas virtuais para aproveitar melhor e de forma eficiente a capacidade de processamento evitando-se, desta maneira, a ociosidade que resulta na redução de custos. As figuras 2 (solução I), e 3 como (solução II) ilustram as arquiteturas adotadas neste trabalho.

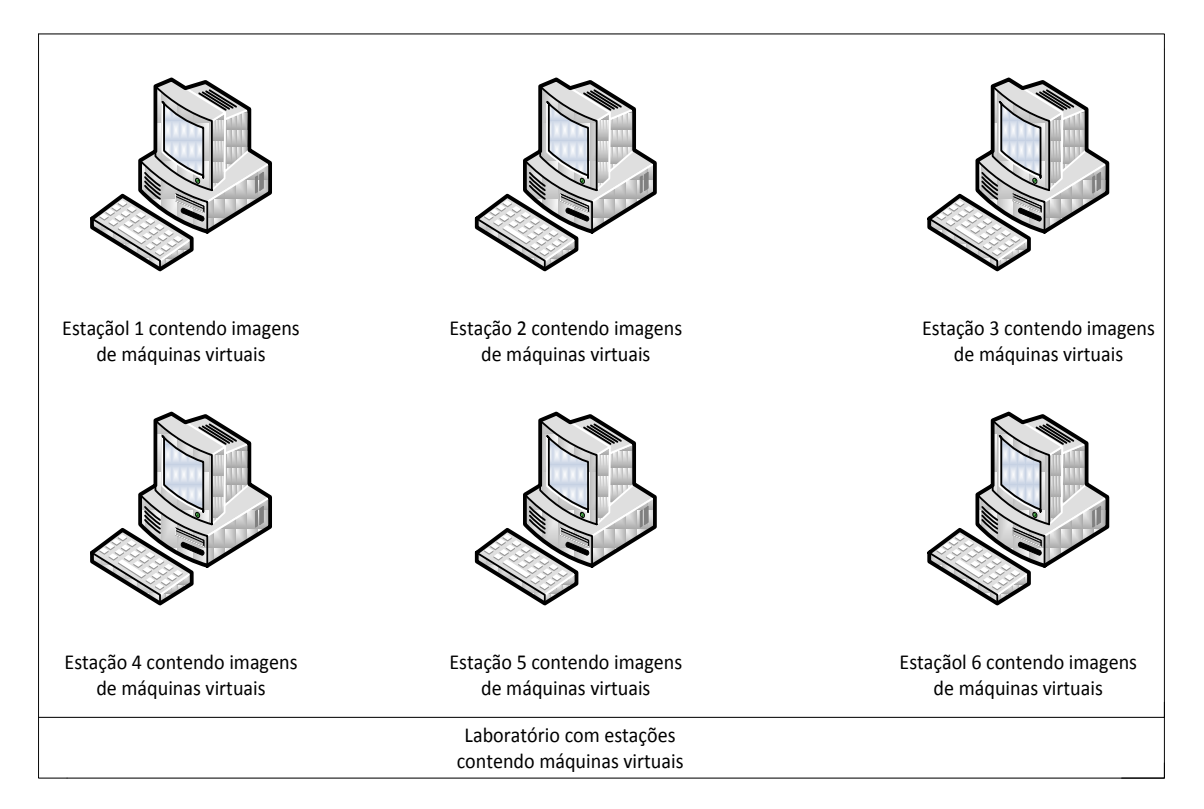

Figura 2 – Laboratório com estações contendo imagens de Máquinas Virtuais

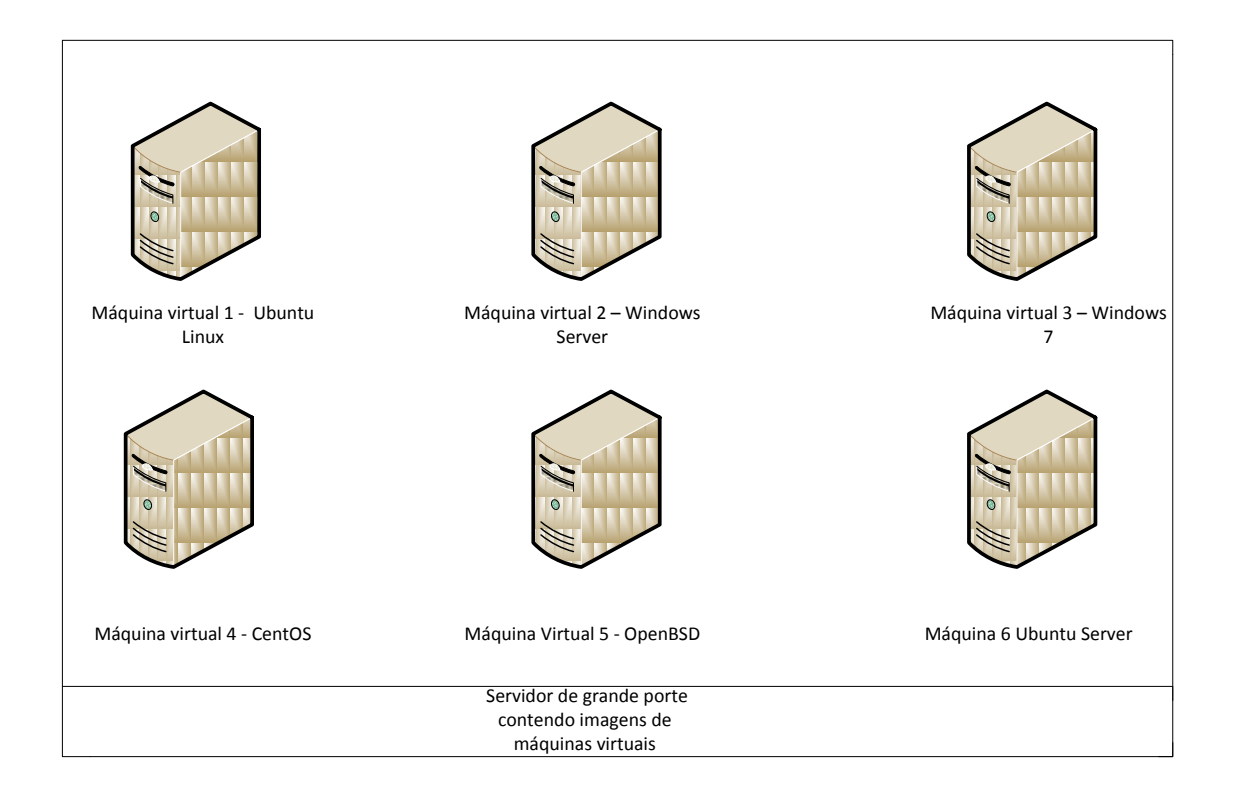

Figura 3 – Servidor de grande porte com imagens de Máquinas Virtuais

# **Capítulo 2**

### **2.1 – Metodologia**

A metodologia está dividida em quatro partes. A primeira fará uma descrição sobre tipos de máquinas virtuais disponíveis no mercado, suas características principais quanto à arquitetura e as técnicas utilizadas. A segunda faz uma análise sobre os processadores com extensões de virtualização, dos quais se destacam INTEL - VT e AMD – V, que com esta tecnologia de sistemas virtuais ganharam desempenho melhor. A terceira parte apresenta as ferramentas utilizadas para realização de experimentos e as configurações das máquinas. Na quarta parte apresentaremos alguns testes de desempenho que foram realizados nas máquinas hóspedes e hospedeira. Estes testes são importantes para estudo de análise de interferência na atividade de sistemas virtuais sobre a máquina física, ou seja, estudo sobre o desempenho utilizando diferentes

ferramentas de virtualização que servir como base na escolha de uma máquina virtual e finalmente a conclusão.

**2.2 - Classificação**: basicamente as máquinas virtuais são classificadas em dois tipos:

- Tipo I: consiste num sistema no qual o monitor (hypervisor) é implementado entre hardware e os sistemas convidados como ilustrado na figura 4, este modelo de arquitetura apresenta algumas vantagens quanto ao desempenho. Como exemplos têmse o Xen, Hyper –V da Microsoft e Vmware vSphere Hypervisor.

-Tipo II: neste sistema o monitor é implementado como um processo de um sistema operacional real subjacente denominado sistema anfitrião conforme ilustrado na figura 5, citando como exemplos a Vmware-player, Virtualbox e Vmware Server.

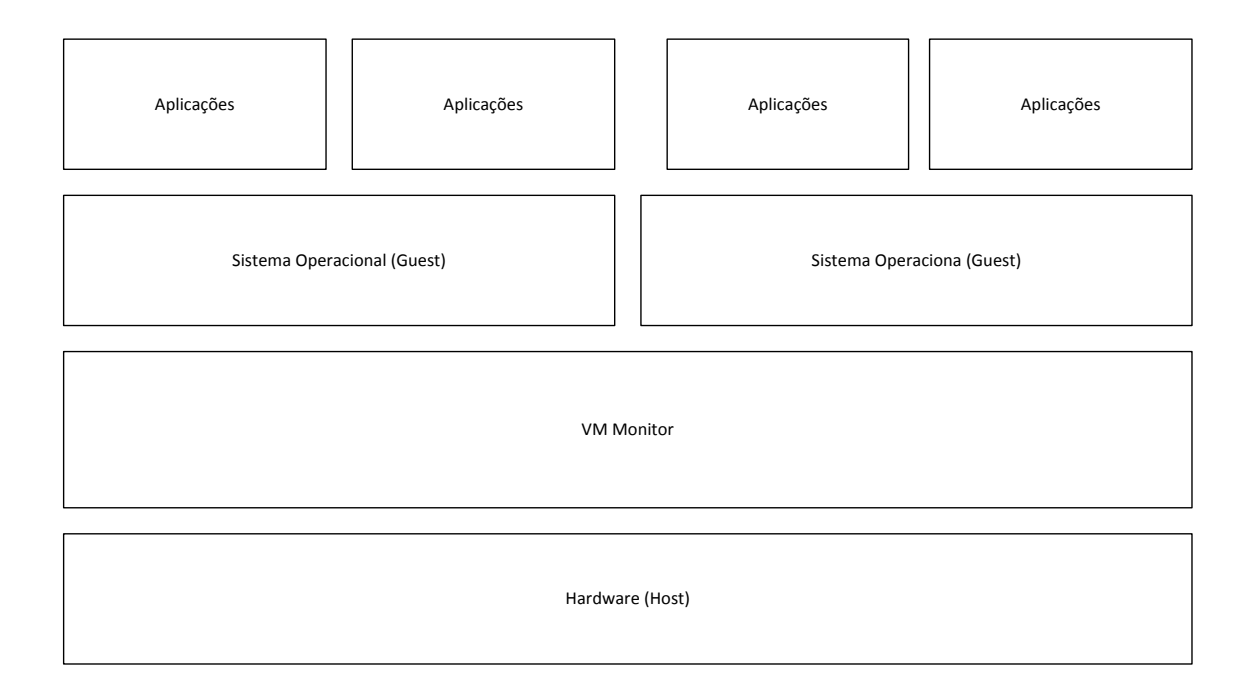

Figura 4 – Arquitetura do tipo I Fonte: Adaptado de livro executando Xen

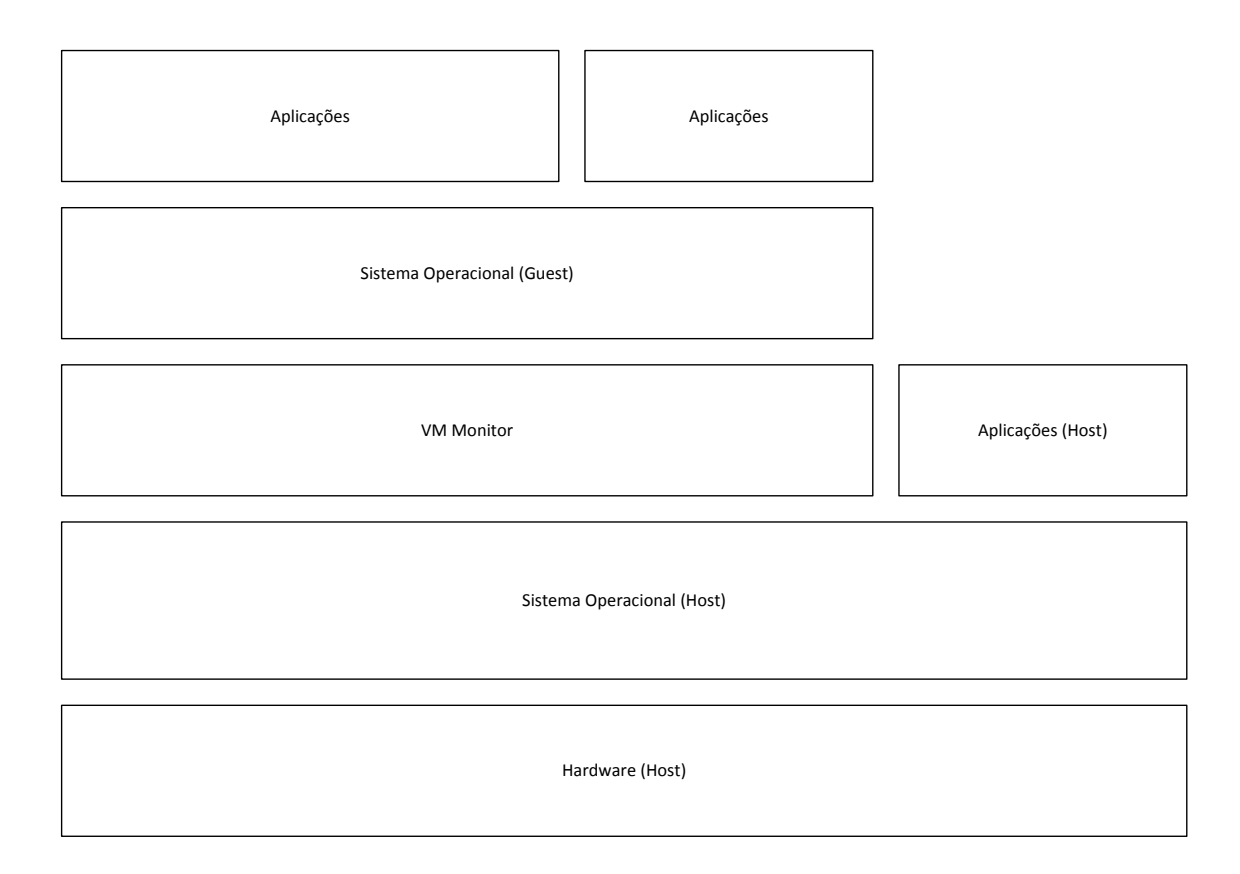

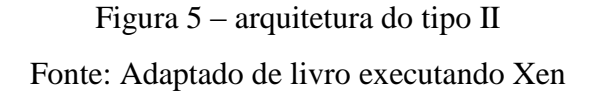

**2.3 - Formas de virtualização**: existem várias formas. Neste cenário se destacam algumas arquiteturas na computação, que permitem a ilusão de sistemas isolados. Existem várias formas de virtualizar sistemas, onde se destacam virtualização de hardware, sistemas operacionais, e emuladores.

**•Virtualização do hardware**: é a cópia do sistema físico como abstração do hardware. É a tecnologia de virtualização utilizada pelo Vmware, Microsoft (Hyper v), Xen e pela Oracle (virtual Box) na plataforma x86 e vale lembrar que o VM/370 da IBM nos anos de 1960, foi projetado baseado neste modelo. Portanto, neste modelo, qualquer software escrito para a arquitetura x86 deverá funcionar (figura 6)

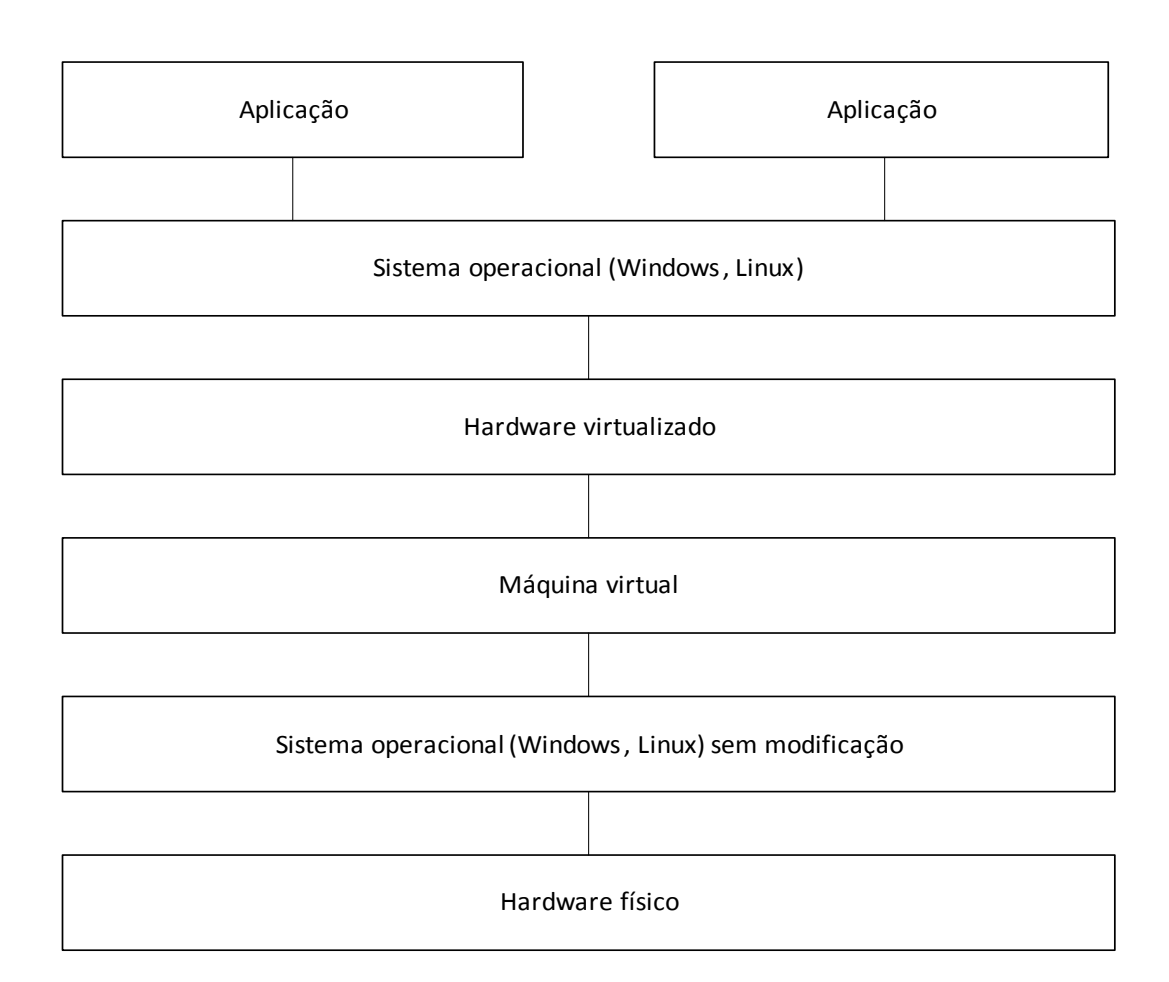

Figura 6: virtualização de hardware Fonte: Adaptado de livro executando Xen

**•Virtualização em nível de sistema operacional**: é caracterizada por não existir hipervisor (monitor de máquina virtual), ou seja, tudo é feito internamente com uma única imagem de sistema operacional. Os sistemas virtuais criados neste tipo de ambiente são percebidos como fossem máquinas separadas com seus próprios sistemas de arquivos, endereços IP e configurações. Esta técnica de virtualização apresenta vantagem por exigir menos duplicação de recursos. Esta técnica é adequada em situações que exigem extrema capacidade de mudança de escala e grande quantidade de máquinas virtuais executando simultaneamente, já que uma quantidade maior destes

pode ser contida numa dada quantidade de memória. Os hóspedes neste tipo de ambiente se comportam como contêineres de processos em espaços de usuário rigidamente isolados e associados e não uma instância completa de um sistema operacional. Um dos pontos mais critico desta técnica é o fraco isolamento entre hóspedes que pode ser evidenciado na medida em que uma das máquinas virtuais começar a consumir mais recursos, o desempenho de todos os outros é afetado. Em situações onde os hóspedes são do mesmo domínio administrativo, o isolamento fraco pede ser contornado por administradores de sistemas ao ajustar a capacidade de alocar recursos.

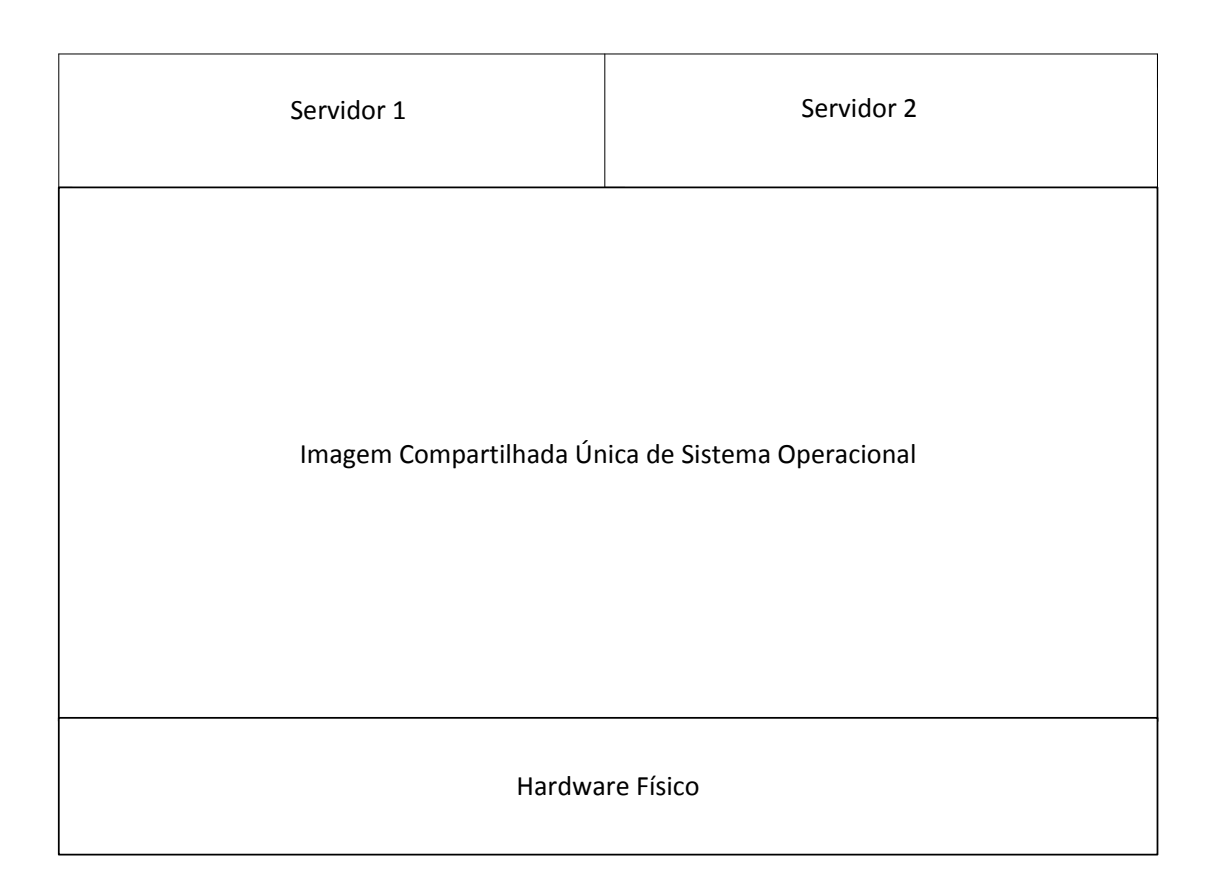

Figura 7: Virtualização em nível de S.O

Fonte: Adaptado de livro executando Xen

**•Emuladores:** é tipo de virtualização no qual a máquina virtual simula todo o conjunto de hardware necessário para executar hóspedes sem necessidade de modificação para diferentes arquiteturas de hardware (figura 8). Os Emuladores têm a suas aplicações principalmente na criação de novos sistemas operacionais ou microcódigo para novos projetos de hardware antes que estes estejam disponíveis fisicamente para aplicações. Exemplos de Emuladores são o QEMU e BOCHS.

**QEMU** – é um emulador que funciona em dois modos de operação. Sendo que o primeiro é modo de simulação de sistema completo. Já o segundo modo de operação é conhecido como modo de usuário que só pode ser hospedada em ambiente Linux no qual os arquivos binários de diferentes arquiteturas são executados.

**BOCHS** – é um simulador para arquiteturas x86, PowerPC, SPARC, Alpha e Mips. O Bochs é capaz de emular diversas gerações da arquitetura x86 incluindo 386, 486, Pentium, Pentium Pro e até mesmo implementações de 64 bits. É um Emulador que pode ser configurado para executar vários sistemas operacionais. Lembrando que o BOCHS precisa de um sistema operacional hospedeiro para funcionar.

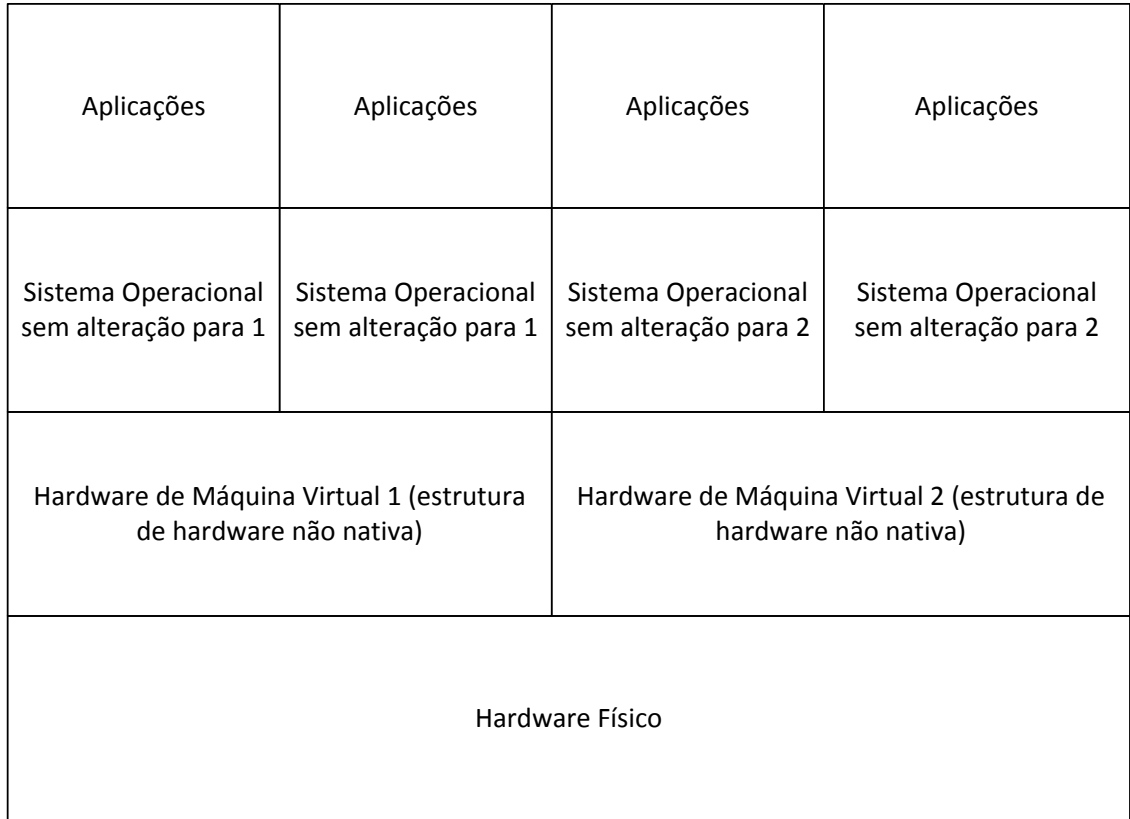

Figura 8: Máquinas Virtuais Emuladas Fonte: Adaptado de livro executando Xen

**2.4 - Técnicas de virtualização**: atualmente as técnicas mais usadas são a virtualização completa (full virtualization), paravirtualização (paravirtualization).

**•Virtualização completa**: na arquitetura x86, sistemas são classificados como virtualização completa se podem executar os arquivos binários dos sistemas operacionais sem modificação. Ou seja, sistemas operacionais e aplicativos são projetados para serem executados na mesma arquitetura de hardware presente na máquina física subjacente. No entanto, sabendo-se da dificuldade de virtualizar a arquitetura x86, foi necessária desenvolver técnicas específicas com objetivo de tornar o processo de virtualização mais simples, que é o caso da Intel VT e AMD-V, assunto a ser discutido também neste trabalho. Citando como exemplos de ferramentas que utilizam a esta técnica de virtualização, a Vmware sendo a primeira empresa voltada a projetos de ferramentas de virtualização, foi fundada em 1998. É também foi a primeira a lançar produtos destes sistemas para fins comerciais.

**Vmware ESXi** (VMware vSphere Hypervisor) é a versão mais robusta, é a máquina virtual do tipo I porque roda diretamente sobre o hardware da máquina física, portanto apresenta melhor desempenho, por este motivo, é indicada para aplicações em maior escala. É uma versão gratuita que pode ser adquirida através do site da Vmware disponível para sistema Windows e Linux. É um Hypervisor baseado em um kernel Linux o que requer por parte da administração muito treinamento. A outra versão gratuita é Vmware player que é uma máquina virtual do tipo II para aplicações simples disponíveis para sistemas operacionais Linux e Windows.

**Vmware Server** é máquina virtual do tipo II para aplicações profissionais em pequena escala. É também uma versão gratuita que pode ser obtida diretamente no site do fabricante e está disponível para sistemas Windows e Linux.

**Hyper-V** criada pela Microsoft, disponível tanto como produto isolado (na forma de R2 Hyper-v Server 2008) quanto como uma característica do sistema operacional Windows Server 2008 e Server 2008 R2. Ou seja, é uma ferramenta de virtualização baseada em hipervisor (executado diretamente sobre hardware do sistema físico). É uma máquina virtual do tipo I destinada para aplicações de grande porte.

 **Virtual Box** que é uma máquina virtual da Oracle para aplicações de pequeno porte. É uma máquina do tipo II que pode ser adquirida gratuitamente no site do fabricante, disponível também para sistemas operacionais Linux e Windows. Em algumas versões de Ubuntu Linux já vem pré-instalada, basta, portanto executar os arquivos de configuração e apresenta um bom desempenho.

**VMware-Player** é a versão indicada para aplicações leves da VMware que passou a ser grátis para uso. É máquina de tipo II com desempenho razoável para pequenas aplicações. A figura 9 mostra a arquitetura utilizada na virtualização completa.

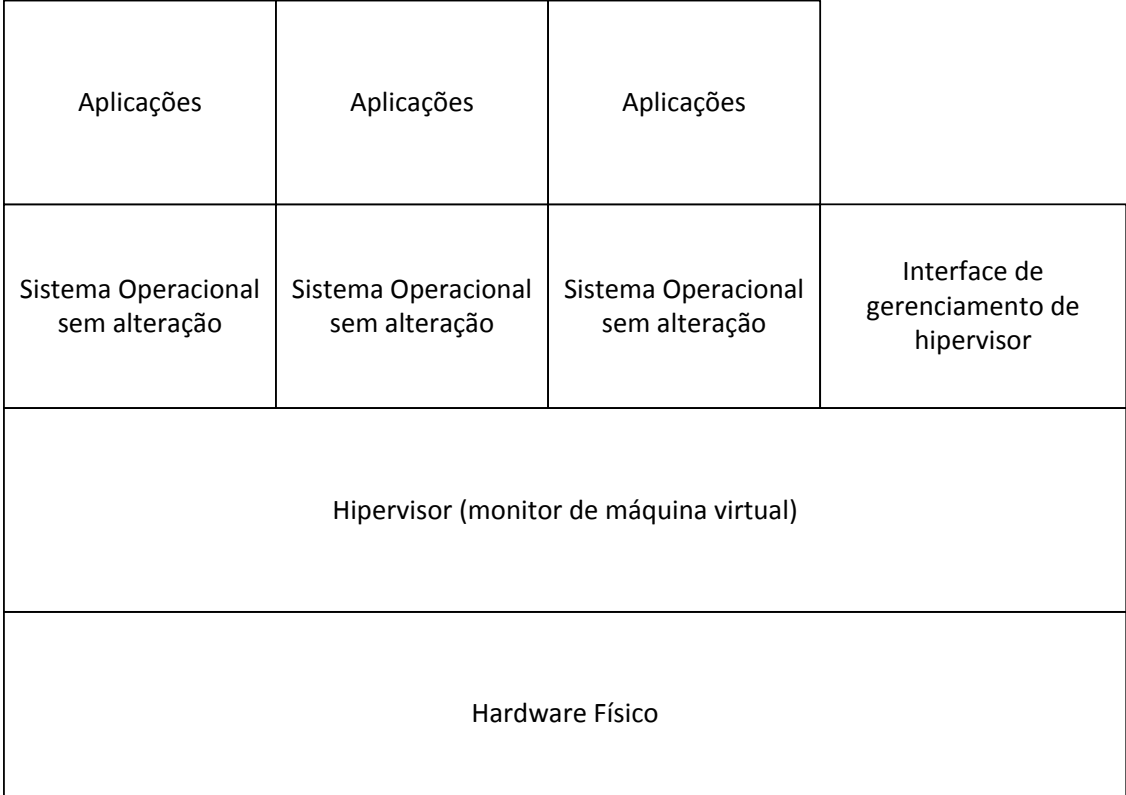

Figura 9: Virtualização completa Fonte: Adaptação de livro executando Xen

**•Paravirtualização**: é técnica de virtualização na qual o sistema operacional é modificado no seu kernel para chamar o monitor da máquina virtual (VMM) sempre que executar uma instrução que pode causar alteração do estado do sistema, ou seja, uma instrução sensível, com objetivo de melhorar o desempenho. Os sistemas convidados neste caso sabem que estão sendo executados em ambiente virtual. Citando como exemplo deste sistema é caso de Xen que é um Hypervisor (monitor de máquina virtual) do tipo I baseado em núcleo do Linux. A figura 10 mostra a arquitetura de paravirtualização.

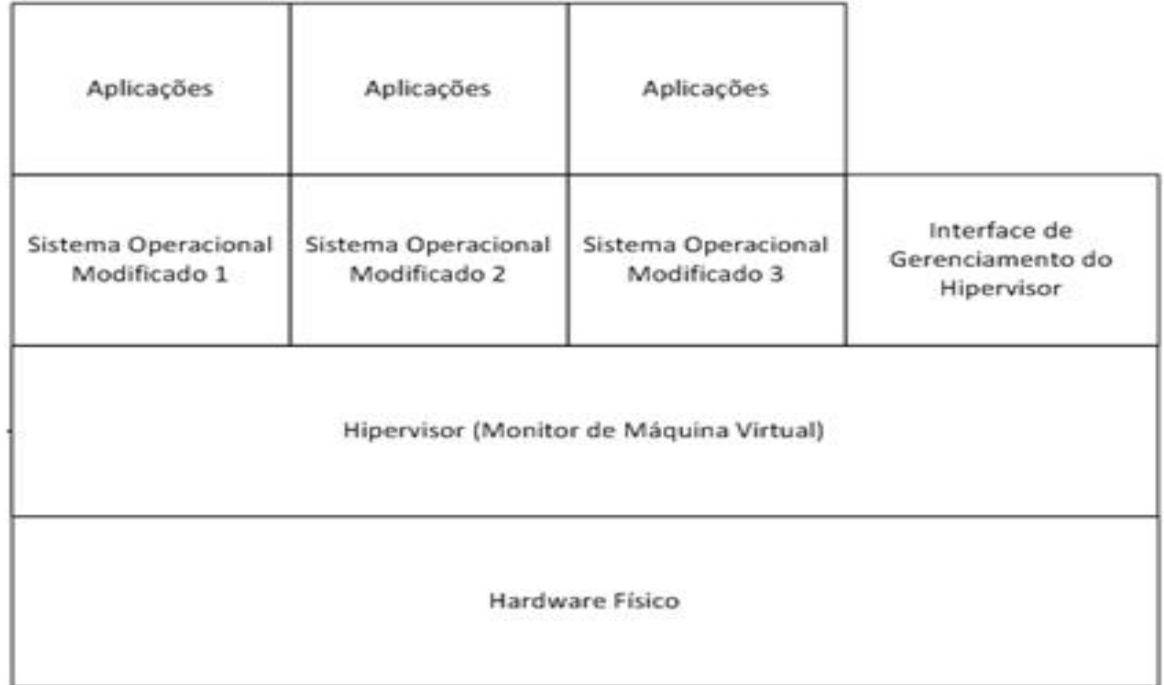

Figura 10: Arquitetura da paravirtualização

Fonte: Adaptação de livro executando Xen

### **2.5 - Extensões de virtualização para x86:**

A arquitetura de processadores atuais consiste em níveis conhecidos por anéis (rings) para execução de processos. O nível 0 (ring-0) é usado pelo sistema operacional, os níveis 1 e 2 são utilizados por processos de S.O e o nível 3 pelas aplicações. De acordo com arquitetura, quanto mais alto é o nível, menos privilégios para execução de instruções são permitidos. A INTEL-VT consiste em fornecer duas formas para operação da CPU. A primeira forma é VMX root e a segunda VMX non-root operation. Os VMMs executam operações root no ring-0 enquanto que as Máquinas Virtuais executam operações non-root, em níveis inferiores de prioridade, ou seja, ring 1 ou ring 2. Processadores equipados com extensões de virtualização, implementam direitamente em hardware métodos que seriam usados pelo VMM para executar instruções privilegiadas oriundas de sistemas operacionais virtualizados, processo esse conhecido como hardware assistido, conforme ilustrados nas figuras 11a e 11b.

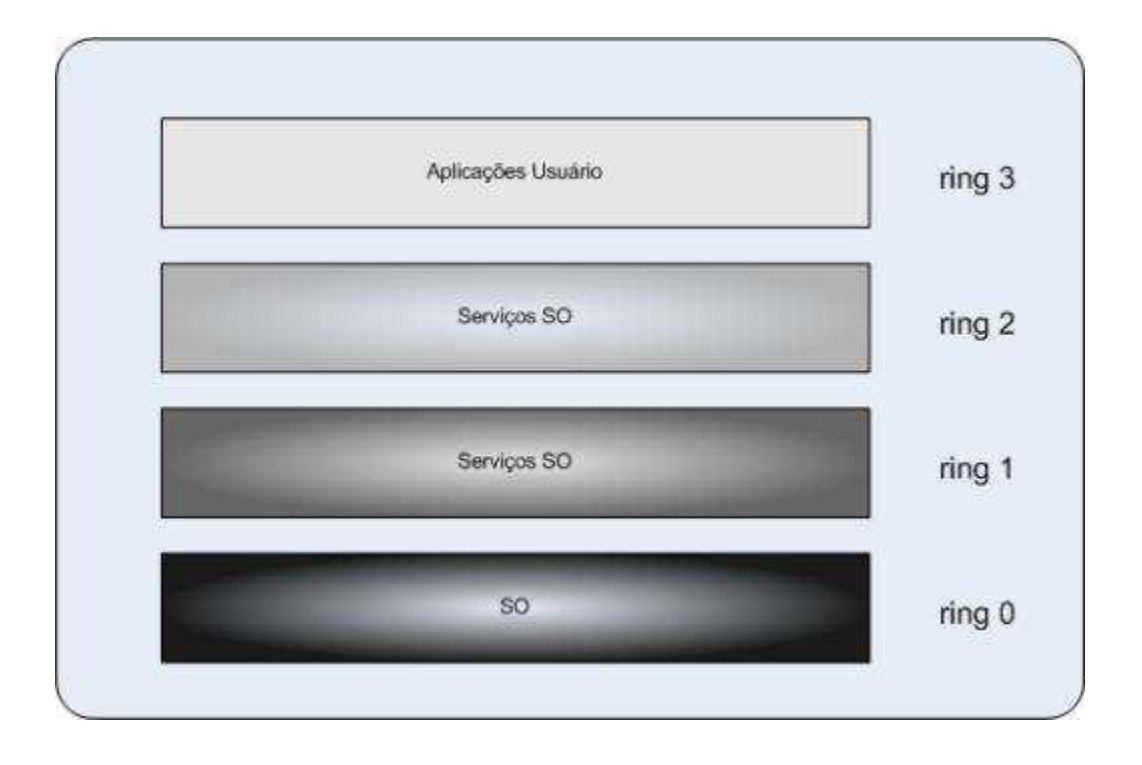

Figura 11a: Anéis de proteção da Arquitetura x86

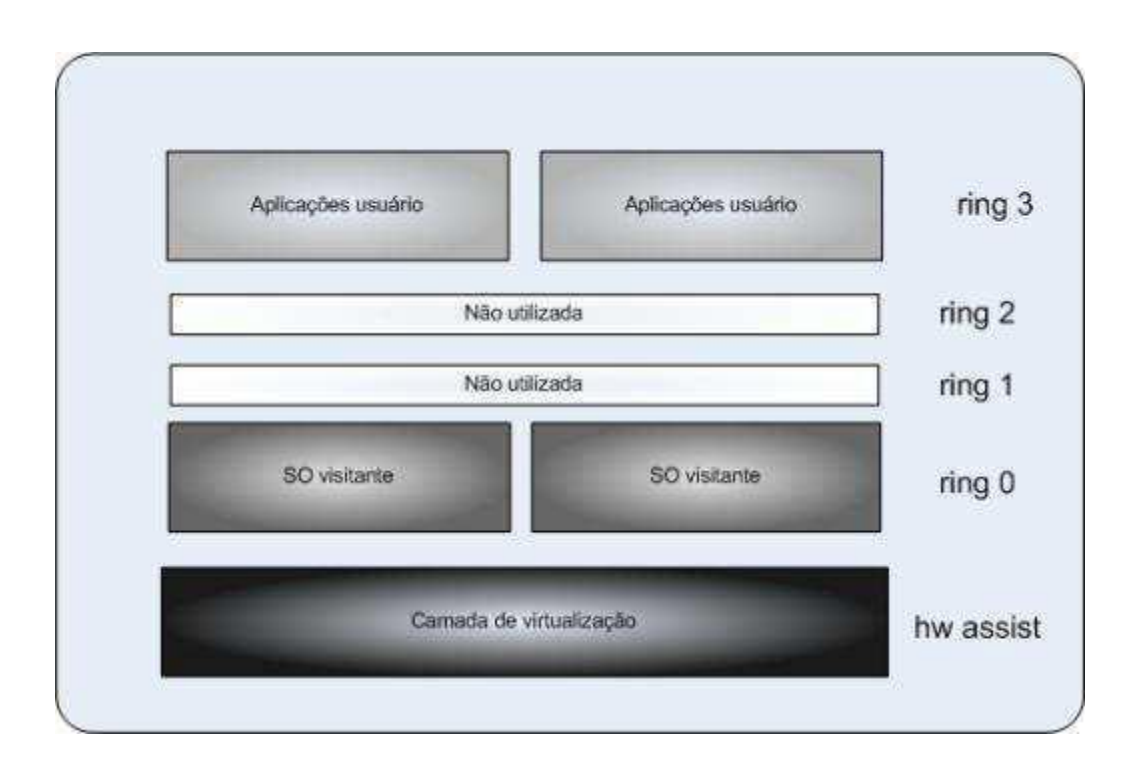

Figura 11b: Anéis de proteção da Arquitetura x86

Em 2005 Intel e AMD trabalhando independentemente decidem lançar processadores com suporte a extensões de virtualização, tornando o software mais simples. Embora a aplicação desta técnica seja diferente em ambos, mas tem o mesmo objetivo principal que é suporte a virtualização assistida por hardware. Ou seja, ambos permitem um hipervisor da máquina virtual para executar um sistema operacional modificado, sem comprometer o desempenho de emulação. Assim ficaram conhecidas como tecnologias Intel - VT (virtualization technology) desenvolvida usando o nome código de Vanderpool e Amd-V (Amd virtualization) com nome código Pacífica. Esses hardwares têm como objetivo principal promover a virtualização em plataformas comuns ao adicionar técnicas que permitem o monitor de máquinas virtuais tenha melhor desempenho quando utilizado em virtualização completa. Os processadores Intel modelos i3, i5 e i7, por exemplo, já trazem extensões de virtualização (Intel-VT). Para projetos que visam usar a virtualização como ferramenta para seus sistemas, é necessária a utilização de processadores com suporte a virtualização para aproveitar

melhor o seu desempenho de forma mais eficiente. A figura 12 apresenta a configuração na BIOS da tecnologia Intel - VT durante o processo de boot.

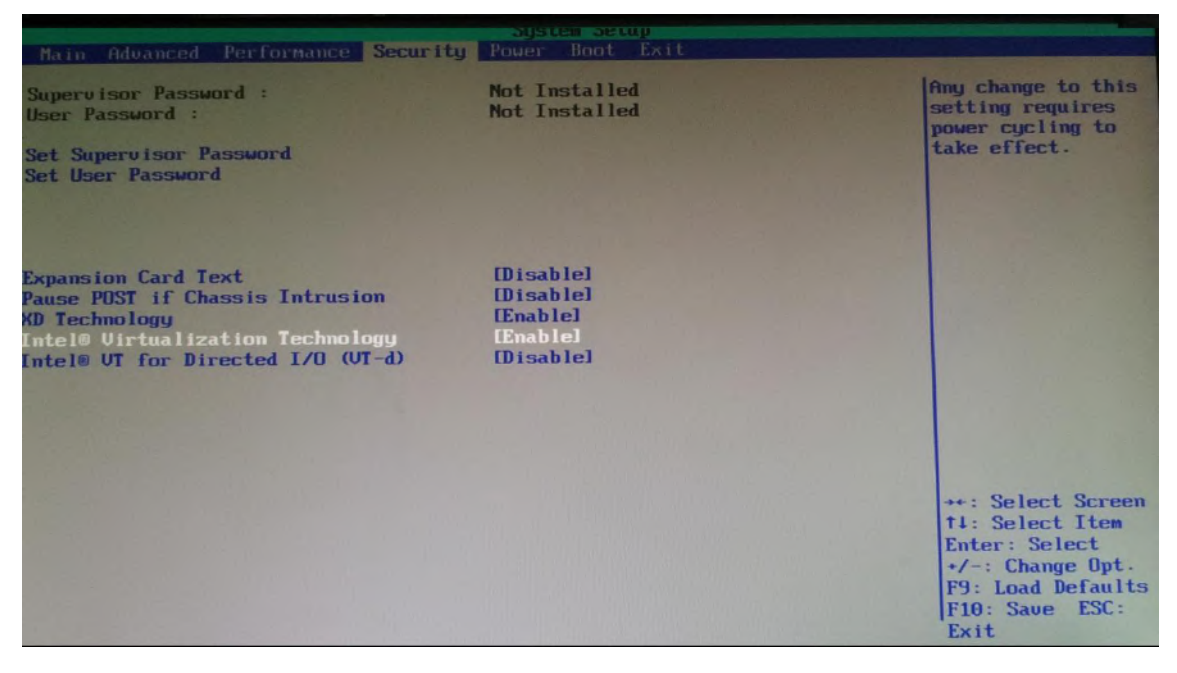

Figura 12 – configuração da Bios na máquina hospedeira para suporte a virtualização da placa mãe Intel

Vários softwares de virtualização disponíveis no mercado já são projetados de forma a garantir a utilização destas técnicas. A figura 13 mostra como exemplo a interface de configuração da Intel – VT na Máquina Virtual da Oracle durante o processo de instalação da VirtualBox. Este procedimento deve ser feito antes da instalação do sistema operacional hospede. Vale lembrar que nem todos processadores da Intel trazem esta tecnologia para suporte a virtualização. Citando como exemplo os processadores Intel das series i3, i5 e i7 trazem extensões que dá suporte a virtualização. Já para a Amd esta técnica está presente em maioria dos seus processadores.

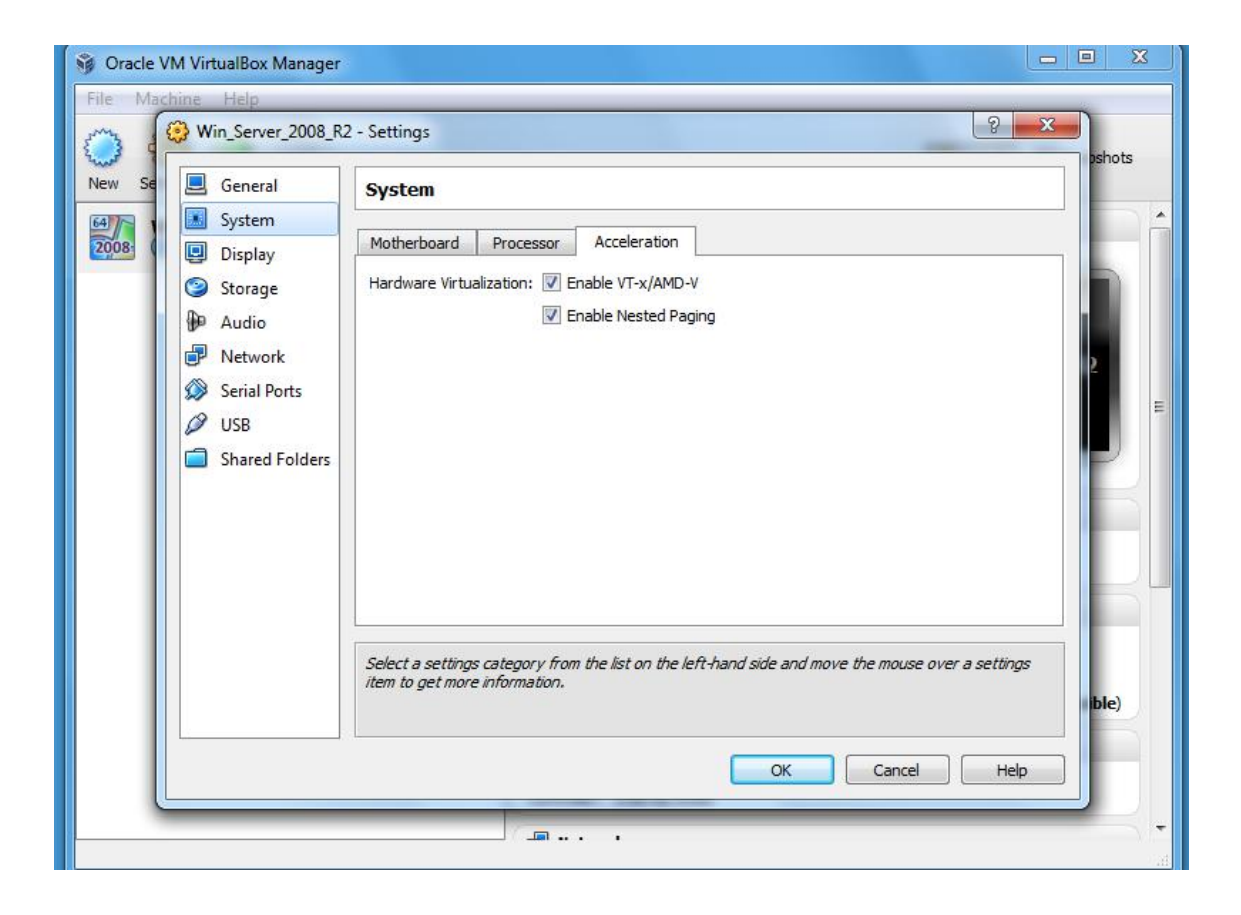

Figura 13: Configuração da Intel – VT em Virtualbox

Em processadores com vários núcleos (ex: core 2 quad) é grande a capacidade de suporte de várias máquinas virtuais. Em função disso é necessária a configuração de número de processadores lógicos a serem utilizados nos sistemas virtuais. A figura 14 mostra na prática como é feita esta configuração em virtual Box. Mas isso tudo depende de equipamento (hardware) a ser utilizado.

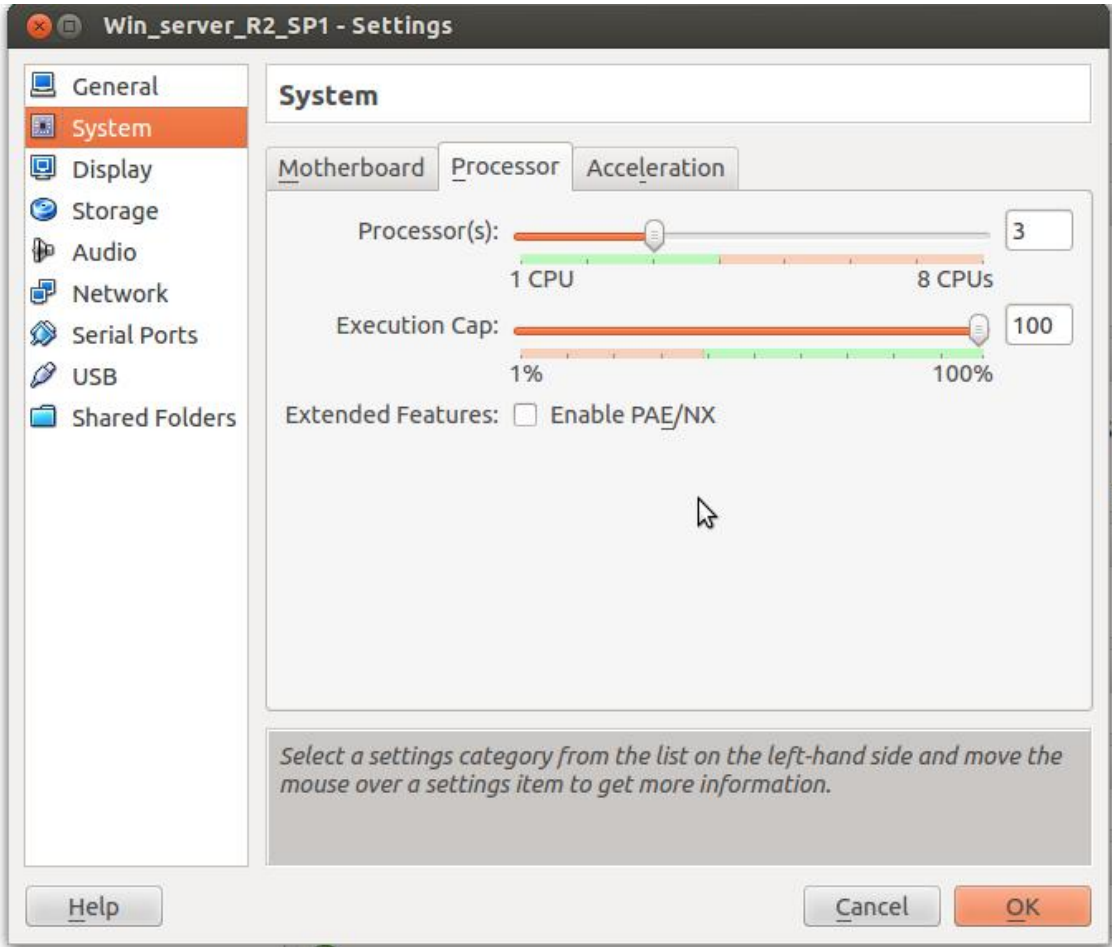

Figura 14 – Configuração de Processadores Lógicos em Virtualbx.

#### **2.6 – Ferramentas utilizadas**

- Sistemas operacionais:
- Ubuntu Linux 64 bits (desktop)
- Windows Server 2008 R2 64 bits versão para teste válida por 180 dias e
- Pode ser obtida no site da Microsoft sem custo.

#### **2.7 - Máquinas Virtuais utilizadas**

- Vmware – Player 5.0 (64 bit) é a versão para aplicações simples e apresenta bom desempenho conforme mostram os testes. Para garantir melhor o desempenho é necessário a instalação de VMware Tools que é um conjunto de drivers importantes com capacidade de melhorar o desempenho de vários dispositivos. Citando como exemplo dos dispositivos que necessitam destes drivers a placa de rede, vídeo, impressora e etc. Portanto é necessária a instalação de Vmware tools em todas as versões para obter um bom desempenho da Máquina Virtual. A instalação da Vmware-player é um processo bastante simples e pode ser adquirido sem custo através do site do fabricante Vmware.

- Virtualbox\_4. 2 - é uma versão de 64 bits para pequenas aplicações e apresenta bom desempenho. A sua instalação é simples tanto para Linux ou Windows e no site do fabricante é possível obter a sua licença sem custo.

### **2.8 – Configurações dos equipamentos utilizados**

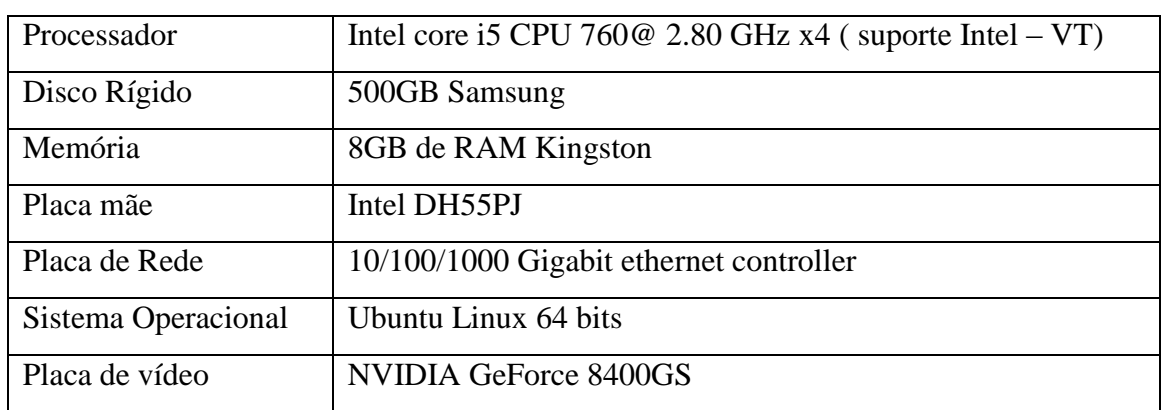

Tabela 1: configuração da máquina física (hospedeira)

Tabela 2: configuração das máquinas Virtuais (hóspedes)

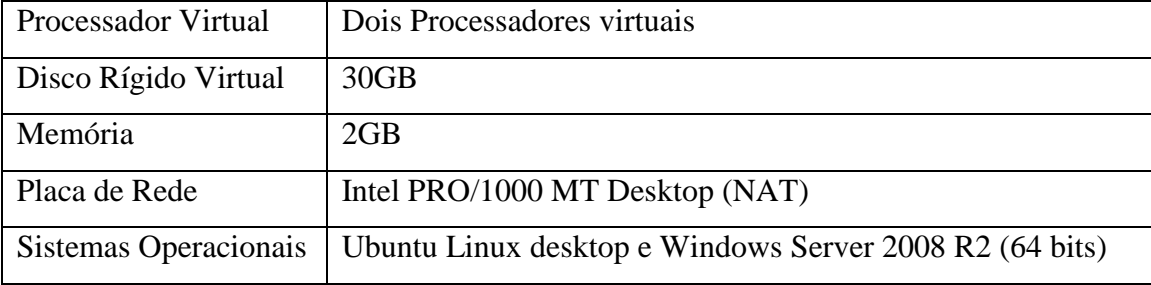

Vale lembrar que 8GB de RAM é a memória total da máquina física. Ou seja, quando as duas máquinas virtuais forem colocadas em funcionamento, a quantidade de memória para hospedeira passa a ser de 4GB que é um valor mínimo recomendável. A outra observação importante é sobre os discos rígidos utilizados. Tanto a Vmware quanto Virtualbox compartilham o mesmo disco da máquina física. Virtualbox permite também o uso de disco separado fisicamente o da hospedeira coisa que a Vmware não recomenda. Portanto é necessário verificar todos os requisitos hardware recomendado pelo fabricante de software de virtualização.

#### **2.9 - Softwares de teste de desempenho (benchmarks)**

- SAR é uma ferramenta que fornece dados sobre o consumo de recursos do hardware gerando informações quanto ao desempenho e também possibilitando identificar os pontos críticos que podem afetar o funcionamento correto do sistema. A figura 15 mostra a execução do comando SAR no Ubuntu Linux utilizado nos experimentos. O parâmetro 15 indica o tempo entre as amostragens em segundos e 7 o número de amostragens. A sua instalação é mostrado em anexo.

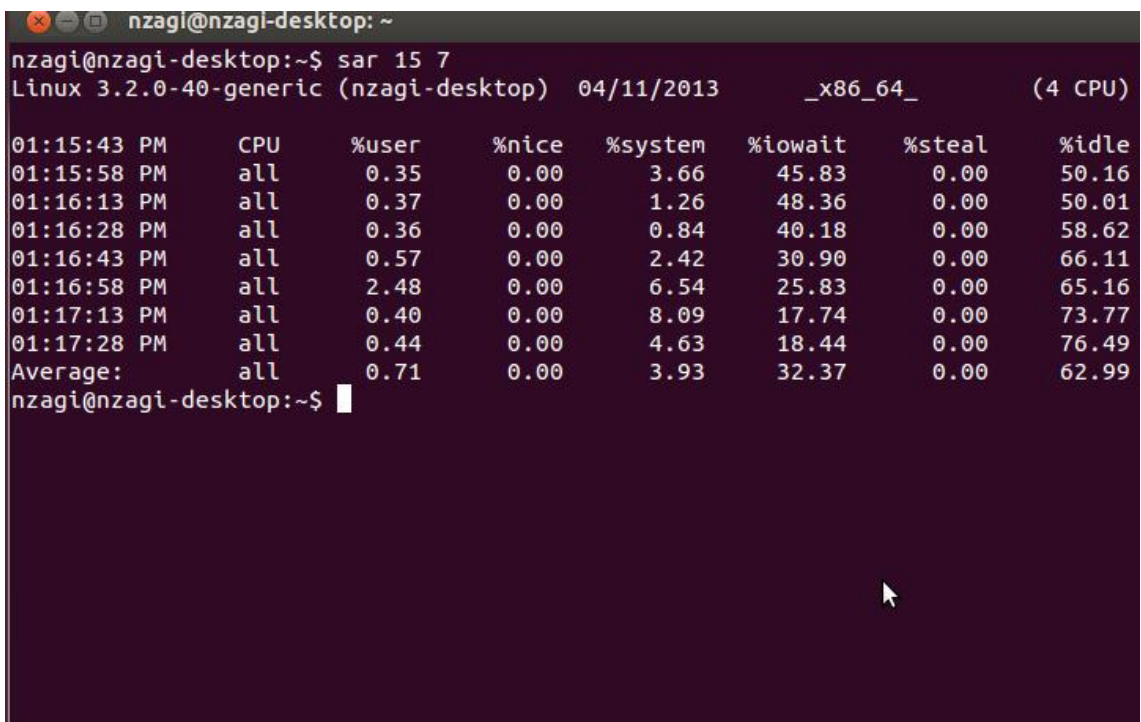

Figura 15: Terminal mostrando a execução do comando SAR

| Parâmetro | Utilização                                                       |
|-----------|------------------------------------------------------------------|
| %user     | Indica a utilização da CPU por processos de                      |
|           | usuário;                                                         |
| %nice     | Informa a utilização da CPU por processos                        |
|           | com prioridade;                                                  |
| %system   | Uso da CPU por processo núcleo do sistema;                       |
| %iowait   | Informa o tempo no qual a CPU esperou por                        |
|           | requisições ao disco;                                            |
| %steal    | Informa o tempo no qual a CPU de sistema                         |
|           | virtual esperou por algum processo de outro                      |
|           | <b>CPU</b><br>virtual<br>pode<br>que<br>acontecer<br>$\mathbf 0$ |
|           | involuntariamente;                                               |
| %idle     | Informa o tempo em que a CPU<br>está                             |
|           | disponível;                                                      |
|           |                                                                  |

Tabela 3: parâmetros utilizados para comando SAR

 - BONNIE++ é utilizada para avaliação de desempenho em sistemas de arquivos do disco rígido em sistemas Linux, na verdade é uma evolução do bonnie. Os parâmetros utilizados para execução do comando BONNIE++ são mostrados na figura 16. No comando BONNIE++ foram utilizados vários parâmetros que iremos descrever cada um deles (tabela1). Essa ferramenta utilizando funções de linguagem de programação c++ executa testes de manipulação de arquivos (escrita e leitura seqüencial por caráter e blocos), com uso das funções macro getc ( ), macro putc ( ), write ( ), read ( ). Outros testes como escrita e leitura randômica de arquivos são executados com BONNIE++.
```
.<br>⊗⊜© nzagi@nzagi-desktop:~
nzagi@nzagi-desktop:~$ time bonnie++ -d /tmp -s 2G:4096 -n 128:512:0:128 -m nzag
i-desktop -r 1024 -x 1 -u nzagi | bon_csv2html > /tmp/resultado.html
Using uid:1000, gid:1000.<br>Writing a byte at a time...done<br>Writing intelligently...done
Rewriting...done<br>Reading a byte at a time...done
Reading intelligently...done
start 'em...done...done...done...done...done....
Create files in sequential order...done.
Stat files in sequential order...done.
Delete files in sequential order...done.
Create files in random order\dotsdone.
Stat files in random order...done.
Delete files in random order...done.
         1m51.026s
real
user
         0m0.744s
         0m15.001s
sys
nzagi@nzagi-desktop:~$\Box
```
Figura 16: Terminal mostrando a execução do comando BONNIE++

| Parâmetro          | Utilização                                                |
|--------------------|-----------------------------------------------------------|
| $-d$ /tmp          | É.<br>o diretório a ser utilizado<br>para<br>$\mathbf{o}$ |
|                    | experimento;                                              |
| $-S$ 2G:4096       | Informa que será utilizada para teste de leitura          |
|                    | e gravação sequencial um arquivo de 2GB                   |
|                    | com uso de blocos de 4096 bytes;                          |
| $-n$ 128:512:0:128 | Informa que os testes para manipulação                    |
|                    | sequencial e aleatório de arquivos, deve ser              |
|                    | utilizado 128 diretórios com arquivos variando            |
|                    | o tamanho entre 0 e 512 bytes;                            |
| $-1024$            | É a memória física a ser utilizada para testes;           |
| $-x1$              | Informa que o teste é executado uma vez;                  |
| $-u$ root          | Indica que o BONNIE++ os teste devem ser                  |
|                    | feitos com a permissão do root;                           |
| bon_csv2html       | Diz que o resultado do experimento deverá ser             |
|                    | gravado em formato HTML, em arquivo                       |
|                    | tmp/resultado.html conforme mostrado na                   |
|                    | figura;                                                   |

Tabela 4: parâmetros utilizados no comando BONNIE++

## **2.10 – Diagramas de realização de testes**

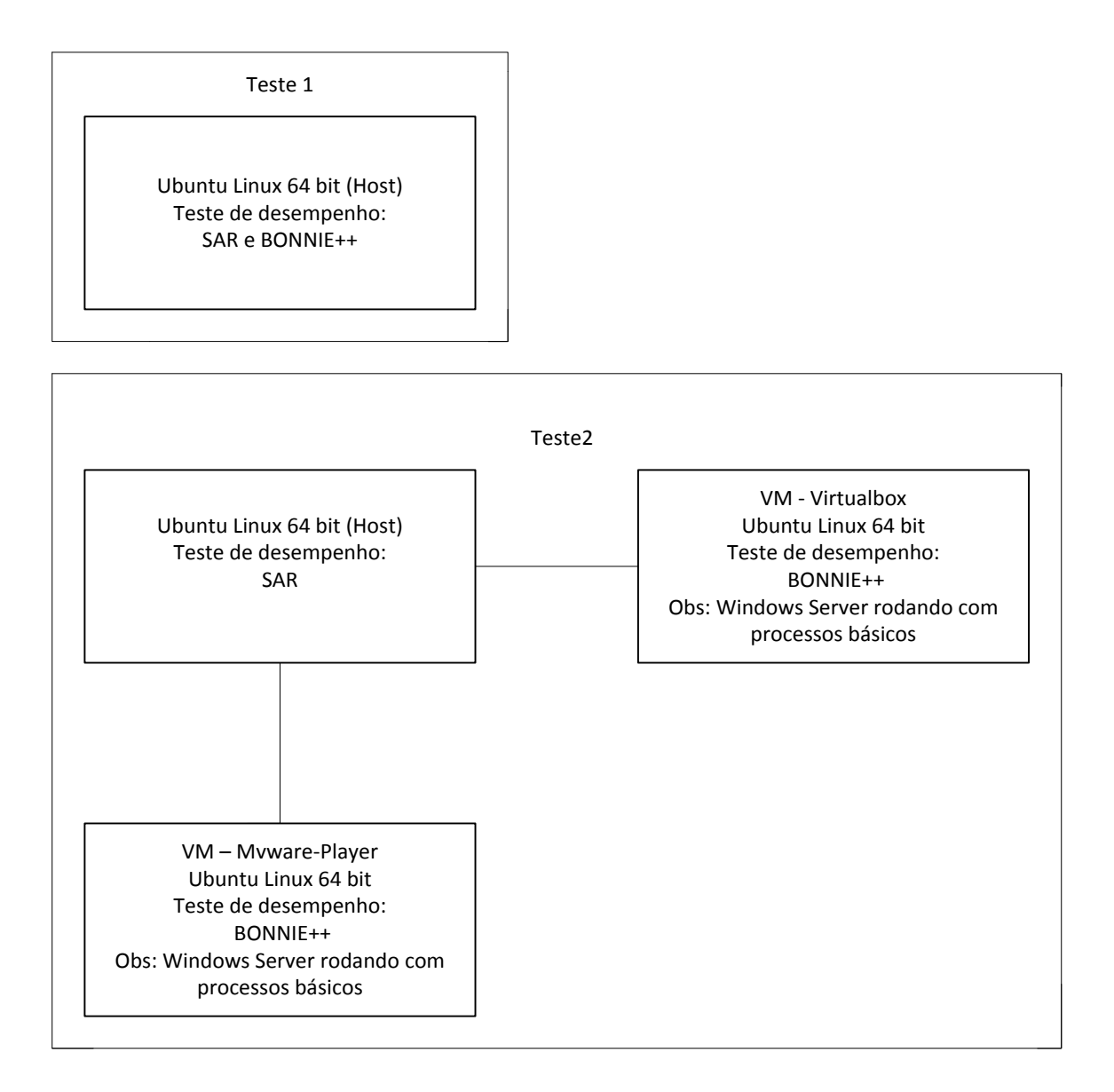

Figura 17: Diagrama mostrando o ambiente de realização de testes

Primeira etapa (teste1) consiste em realizar testes somente na máquina hospedeira com sistema operacional Ubuntu Linux, no qual são executadas as ferramentas SAR e BONNIE++ com objetivo de avaliar o consumo de hardware sem a presença de máquinas hóspedes. Estes testes devem servir como base de comparação quando as duas máquinas virtuais (Linux e Windows) forem colocadas em funcionamento. Segunda etapa (teste2) com as máquinas virtuais rodando SAR é executada na máquina física e BONNIE++ em Virtualbox e Vmware respectivamente como é mostrado no diagrama.

O sistema operacional Windows Server instalado em cada uma das máquinas virtuais funciona com processos básicos e durante a realização dos experimentos, foi mantido em funcionamento sem realizar testes. Ou seja, são dois hóspedes (Linux e Windows) em ambiente virtual Vmware ou Virtualbox em execução durante todo processo de testes. A figura 20 ilustra a execução de SAR em hospedeira e BONNIE++ em Vmware-player (Linux) para avaliar a interferência causada pela atividade de hóspede sobre a máquina física. O mesmo procedimento foi feito para Virtualbox (figura 21) num total de 20 vezes para cada máquina.

A cada ciclo de testes, o Windows Server foi mantido em funcionamento sem nenhuma ferramenta benchmark em execução por não existir SAR ou BONNIE++ na versão Windows. As figuras 18 e 19 mostram os benchmarks em execução na hospedeira e o gráfico de consumo de hardware gerado respectivamente. A necessidade de realizar os testes com presença do sistema Windows como hóspede, se deve ao fato de verificar a sua interferência na máquina real, embora executando processos básicos, e que na prática os usuários destes sistemas precisam usar os dois sistemas (Linux e Windows) para realização de suas atividades.

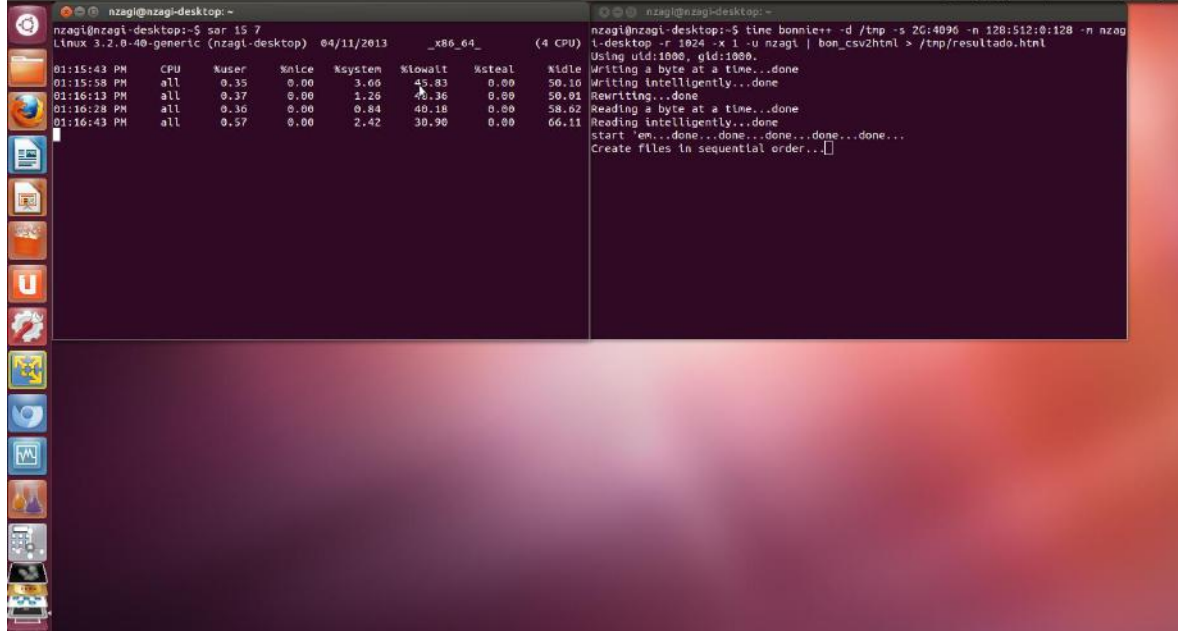

## Figura 18: Realização de testes de desempenho em hospedeira (máquina física) com execução de SAR e BONNIE++ respectivamente

A figura 18 apresenta o gráfico de consumo do hardware da máquina real (hospedeira) apurada através de benchmark SAR. Neste gráfico é possível verificar a interferência de máquinas virtuais sobre a hospedeira em diferentes parâmetros citando como exemplo a disponibilidade que pode indicar a ociosidade da máquina. Na seção de anexos daremos mais detalhes sobre cada um dos parâmetros ilustrados no gráfico. O SAR foi executado primeiramente sem hóspedes e seguida com VMs em funcionamento.

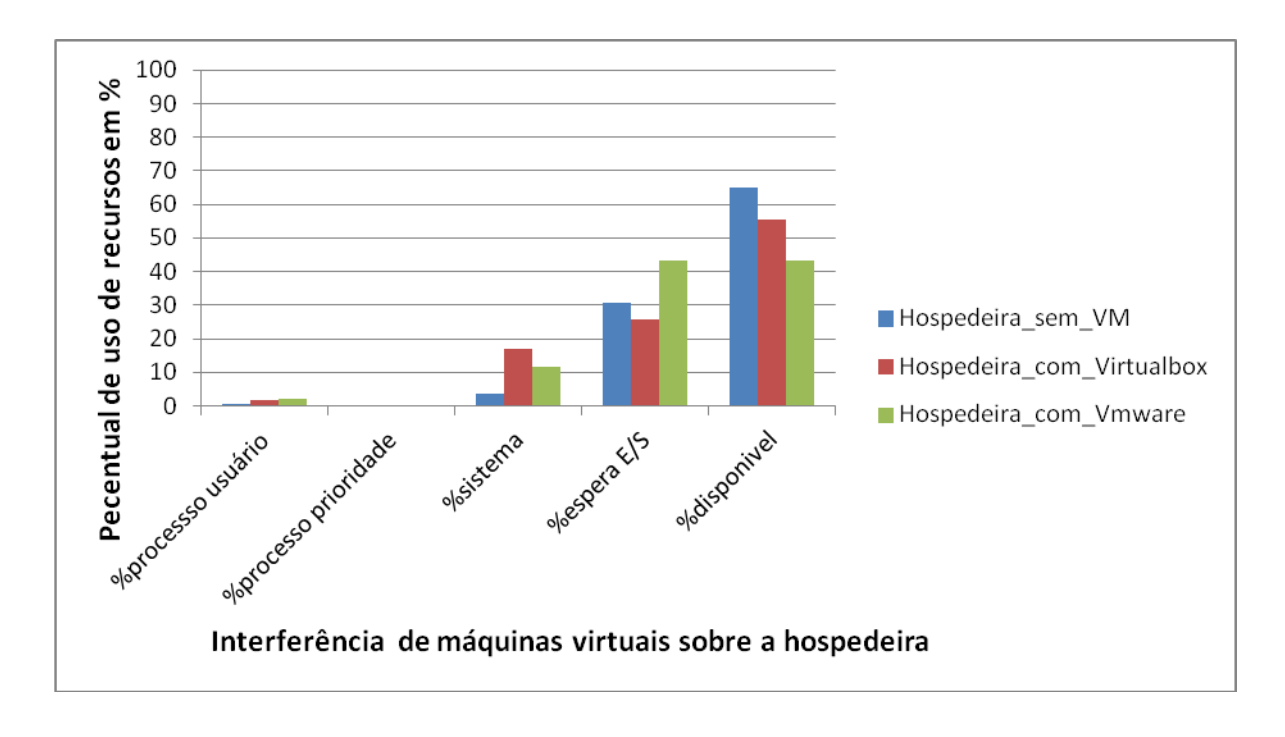

Figura 19: resultado de consumo de hardware da máquina física com VMs e sem VMs respectivamente

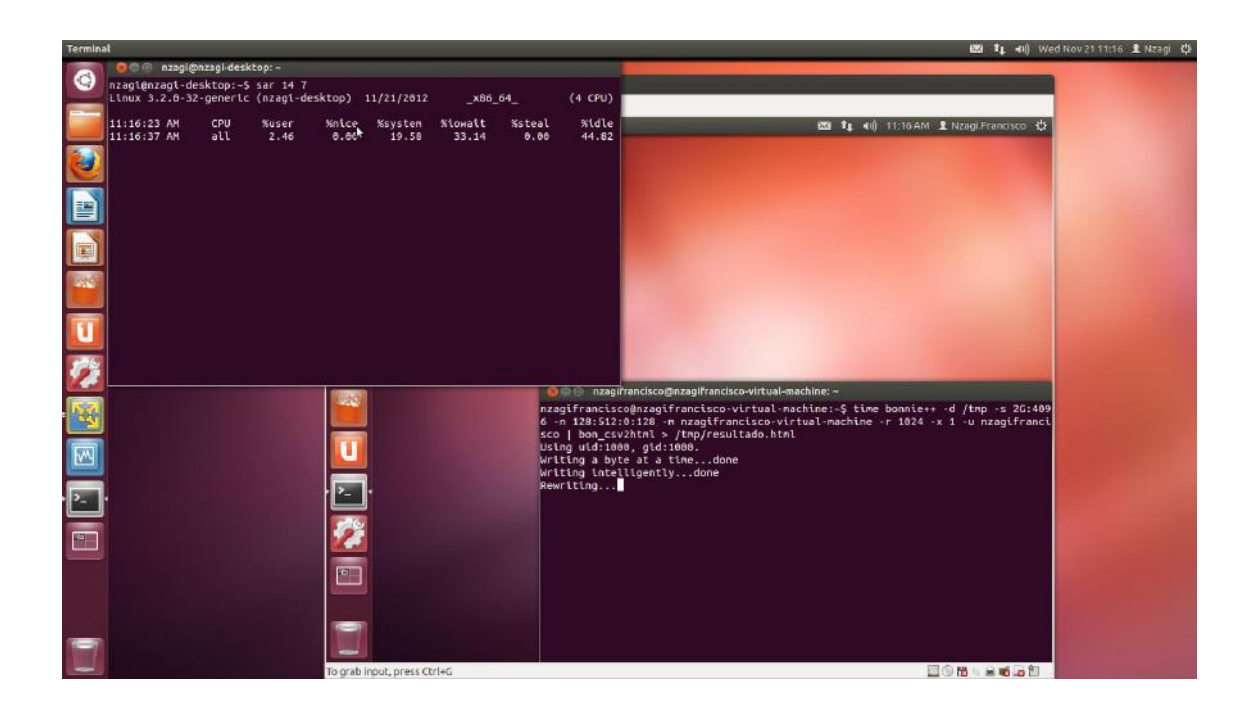

Figura 20: Realização de testes de desempenho com terminal da máquina física executando SAR e o BONNIE++ rodando em Vmware-player no Ubuntu Linux

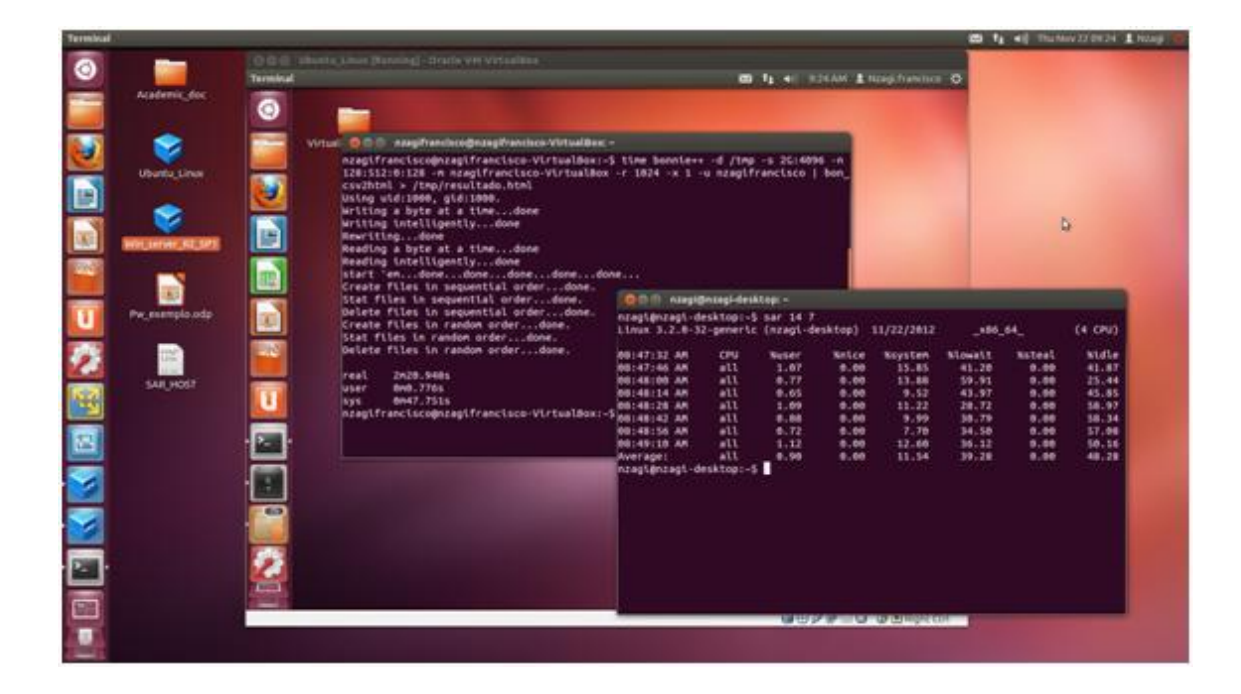

 Figura 21: Realização de testes de desempenho no Virtualbox no Ubuntu Linux SAR e BONNIE++

### **2.11 - Análises de desempenho de sistema de arquivos**

As figuras 22 e 23 mostram os gráficos de desempenho na atividade de escrita seqüencial de arquivos e de consumo de hardware nas duas máquinas virtuais durante o teste. Pelo resultado mostrado verifica-se a vantagem da máquina Virtual Virtualbox nas atividades de escrita seqüencial em bloco e reescrita, mas com maior consumo de recursos de hardware. Na escrita sequencial por caráter ambos apresentaram o mesmo resultado. Estes testes de desempenho foram feitos por ferramenta BONNIE++ executando em cada máquina.

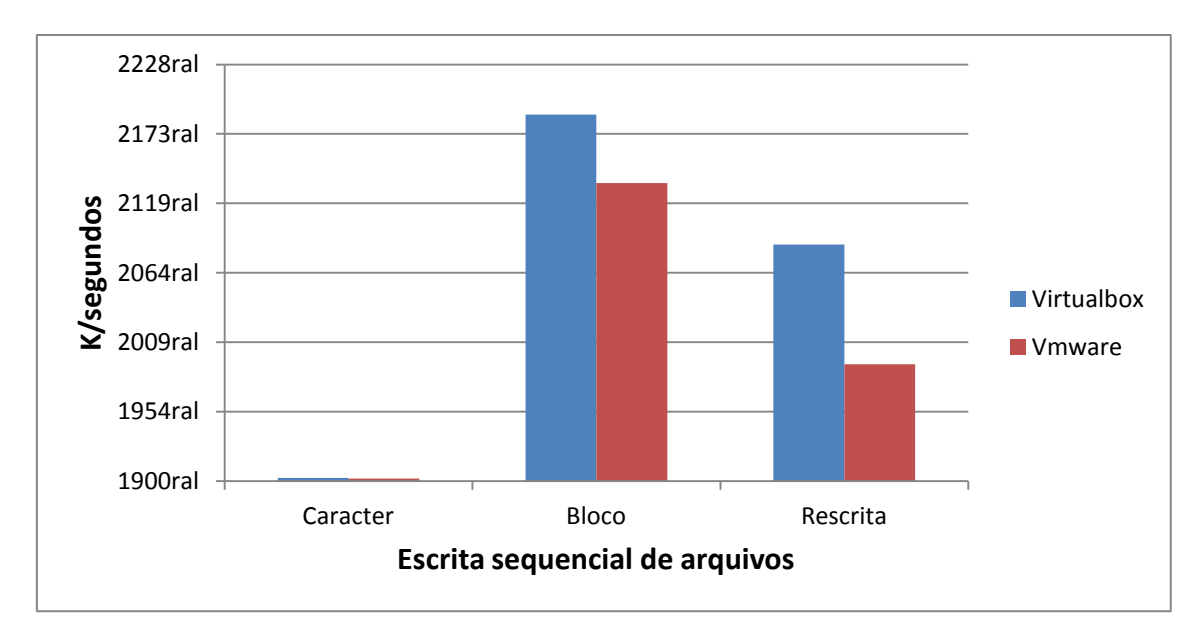

 Figura 22: gráfico mostrando o desempenho das máquinas virtuais na atividade de escrita sequencial

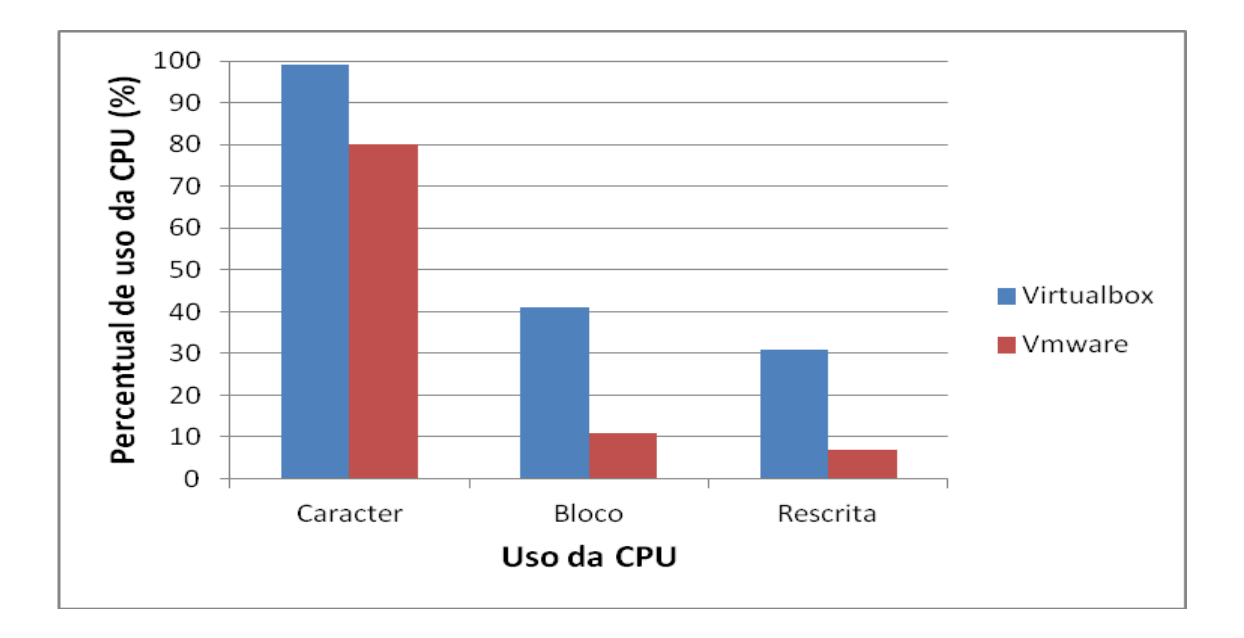

Figura 23: utilização de recursos de hardware durante os testes

Os gráficos 24 e 25 apresentam o resultado do desempenho em atividade de leitura seqüencial de arquivos. A vantagem da Vmware é clara sobre Virtualbox e menor consumo de recursos de hardware.

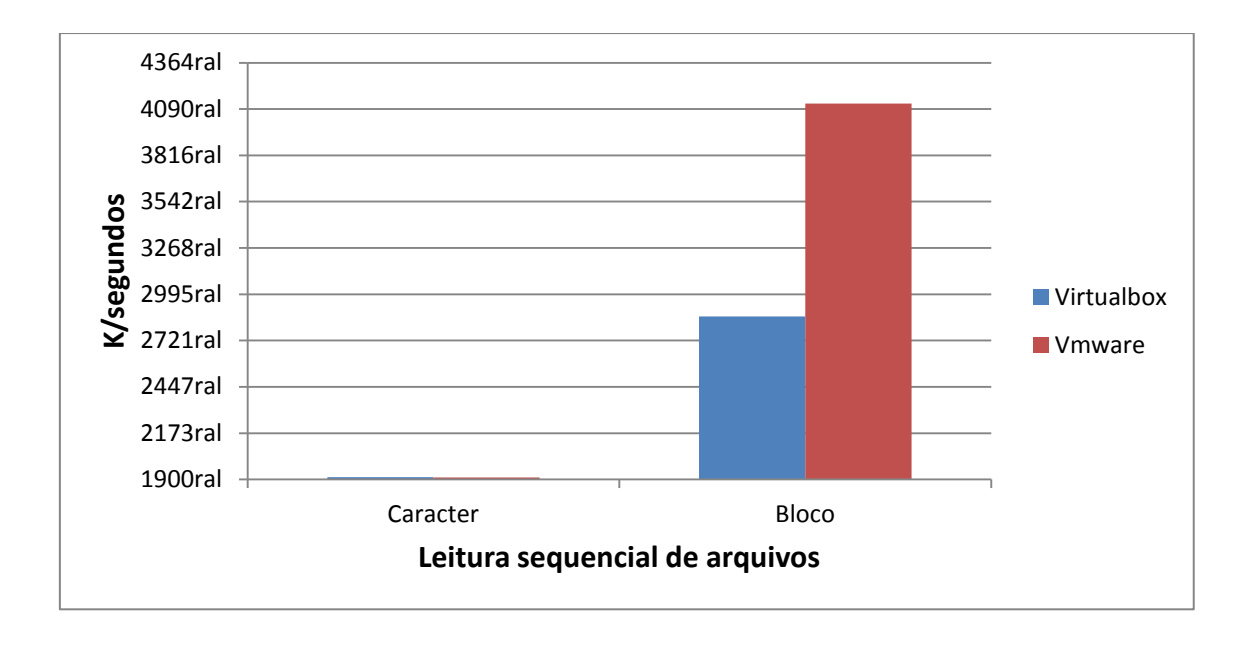

Figura 24: gráfico mostrando o desempenho das máquinas em atividades de leitura sequencial

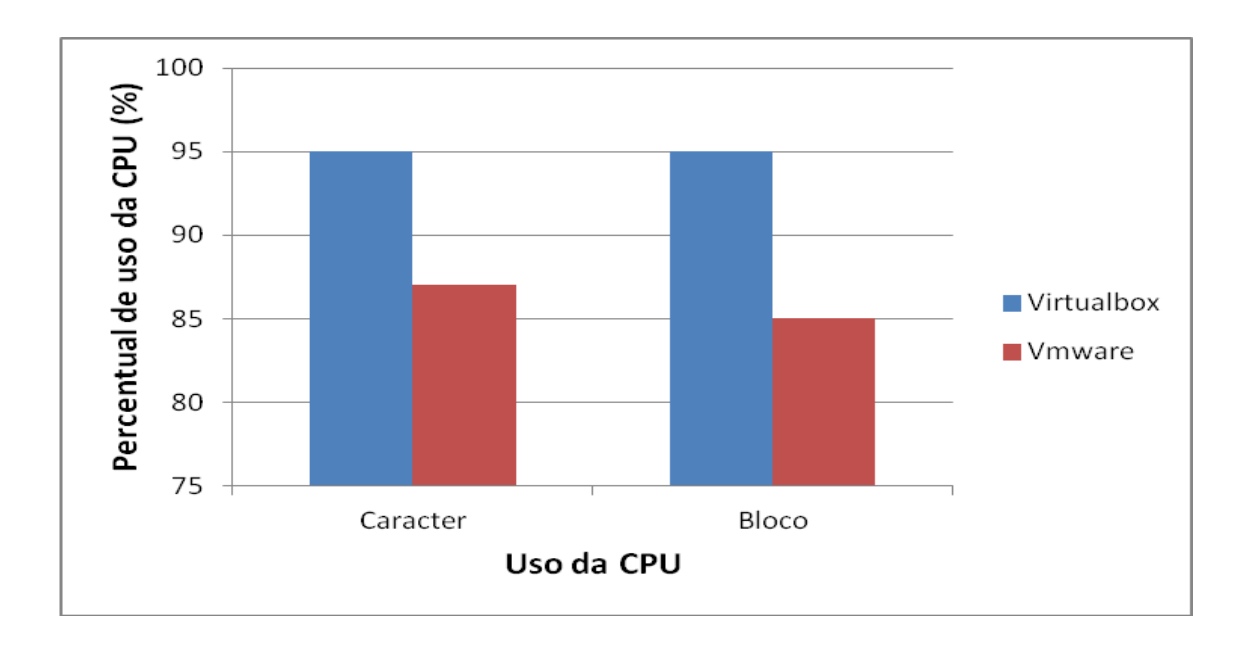

Figura 25: utilização de recursos de hardware durante os testes

Os gráficos 26 e 27 ilustram o desempenho dos hóspedes apurada através da ferramenta BONNIE++ na criação seqüencial de arquivos. Pelo resultado observa-se o bom desempenho da máquina virtual Vmware em atividades de criar, ler e remover sobre Virtualbox.

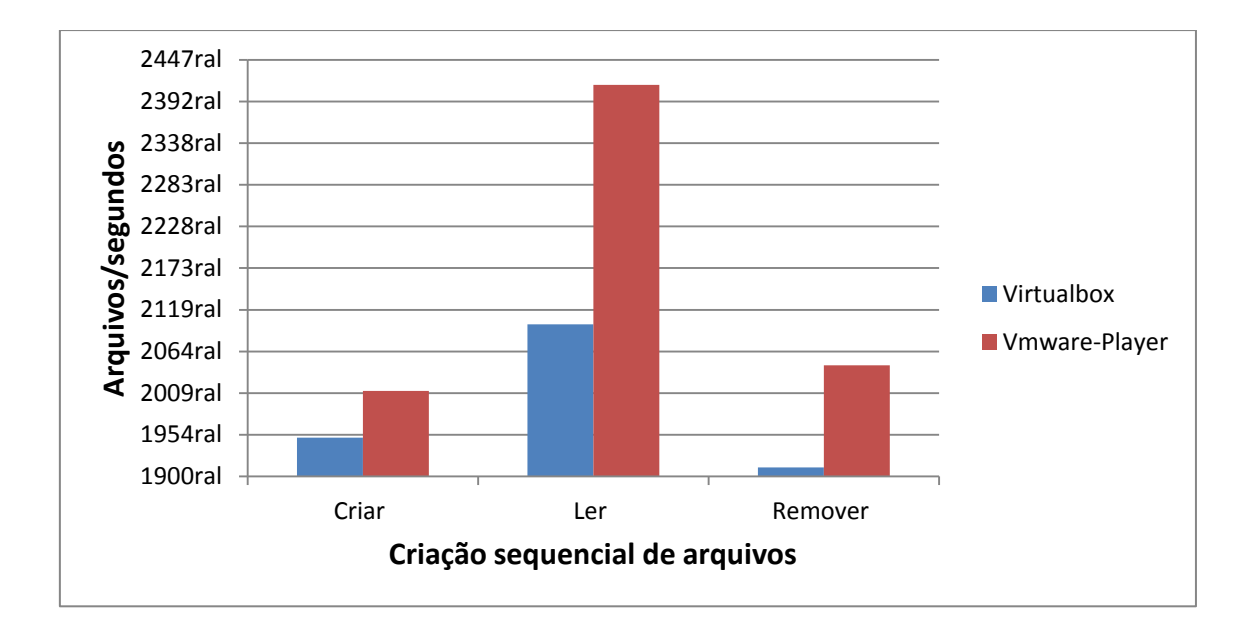

Figura 26: Criação seqüencial de arquivos

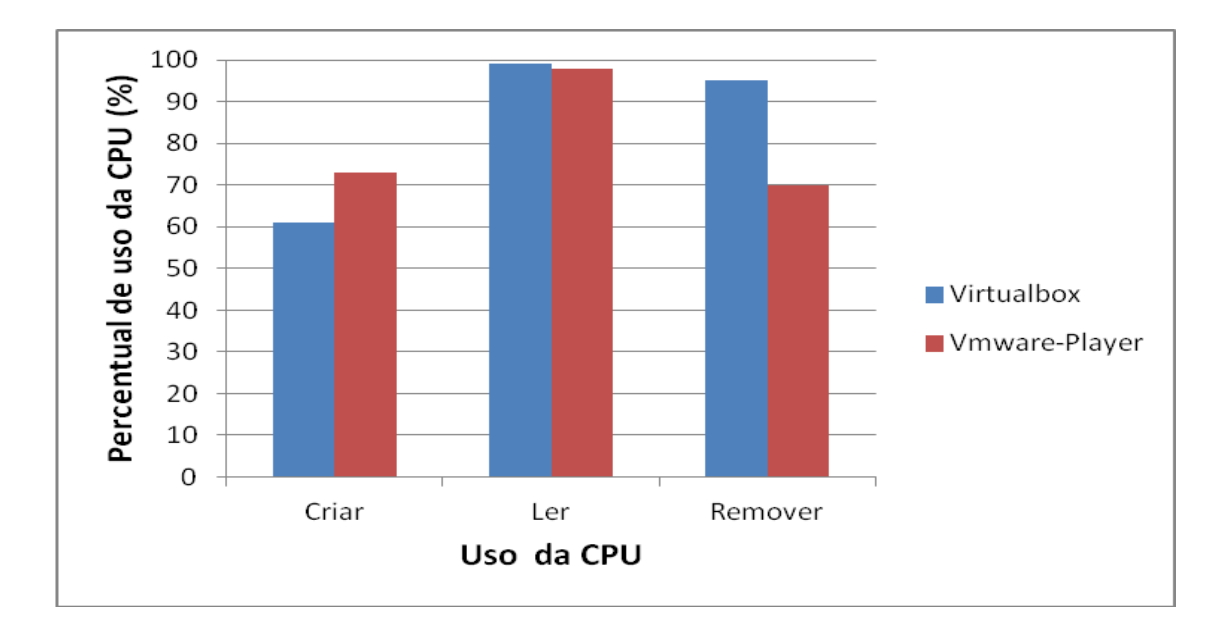

Figura 27: Utilização da CPU durante os testes

Na criação aleatória de arquivos, Virtualbox apresentou um desempenho melhor que Vmware e também com maior consumo de hardware conforme mostrado nos gráficos pelas figuras 28 e 29 respectivamente.

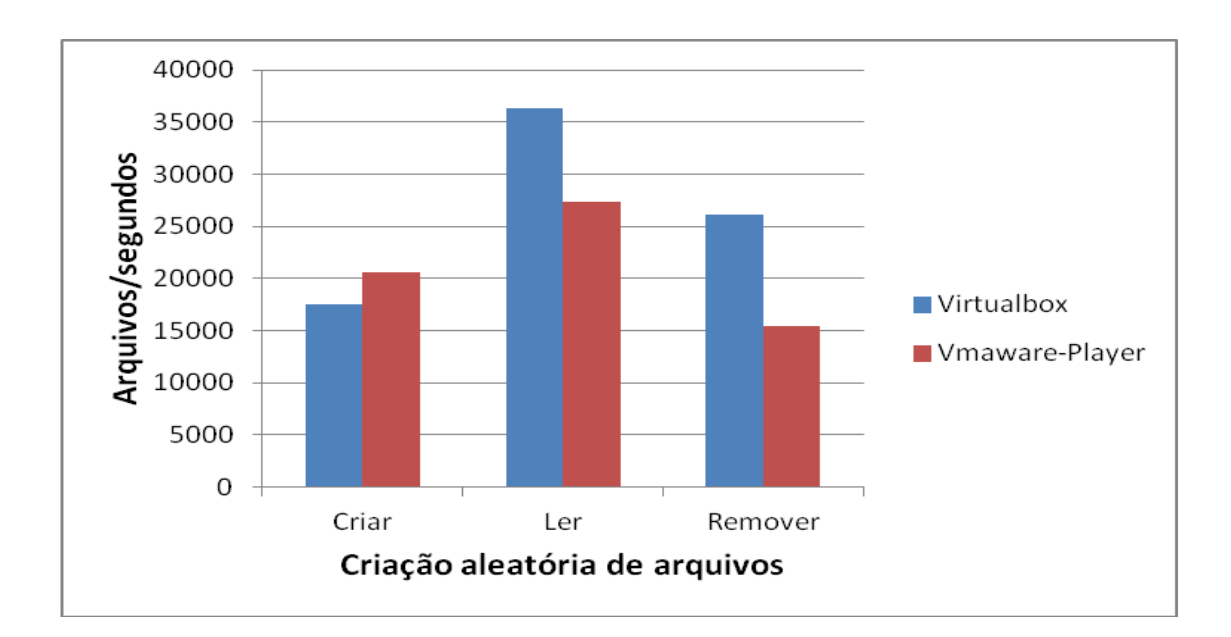

Figura 28: Criação aleatória de arquivos

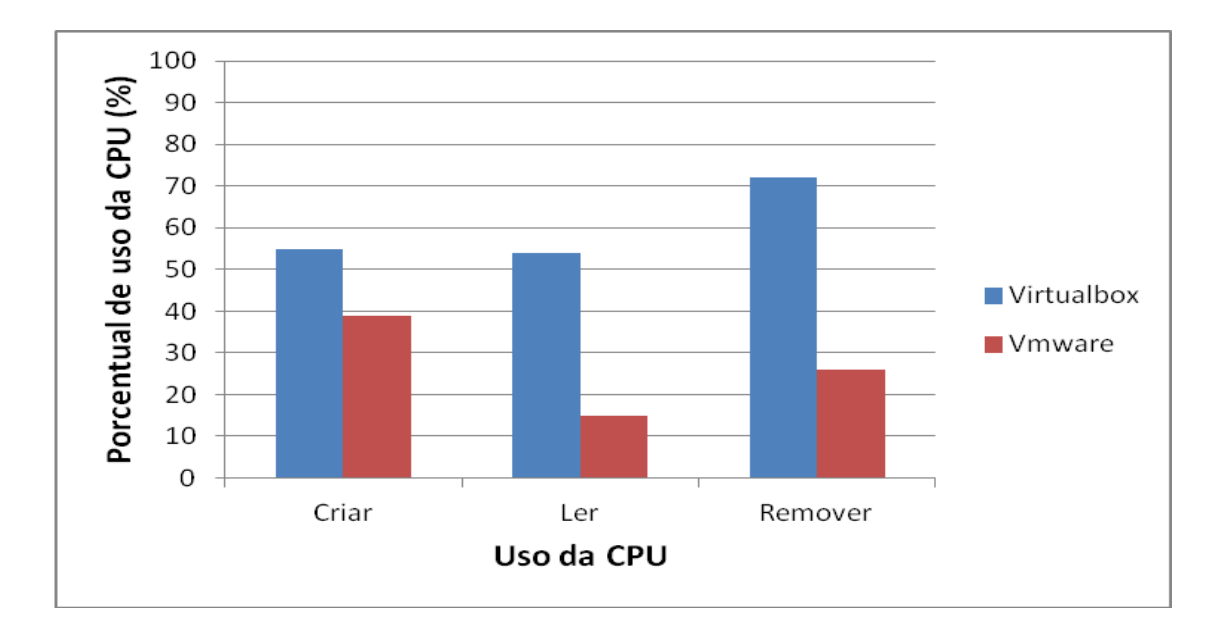

Figura 29: Utilização da CPU durante os testes

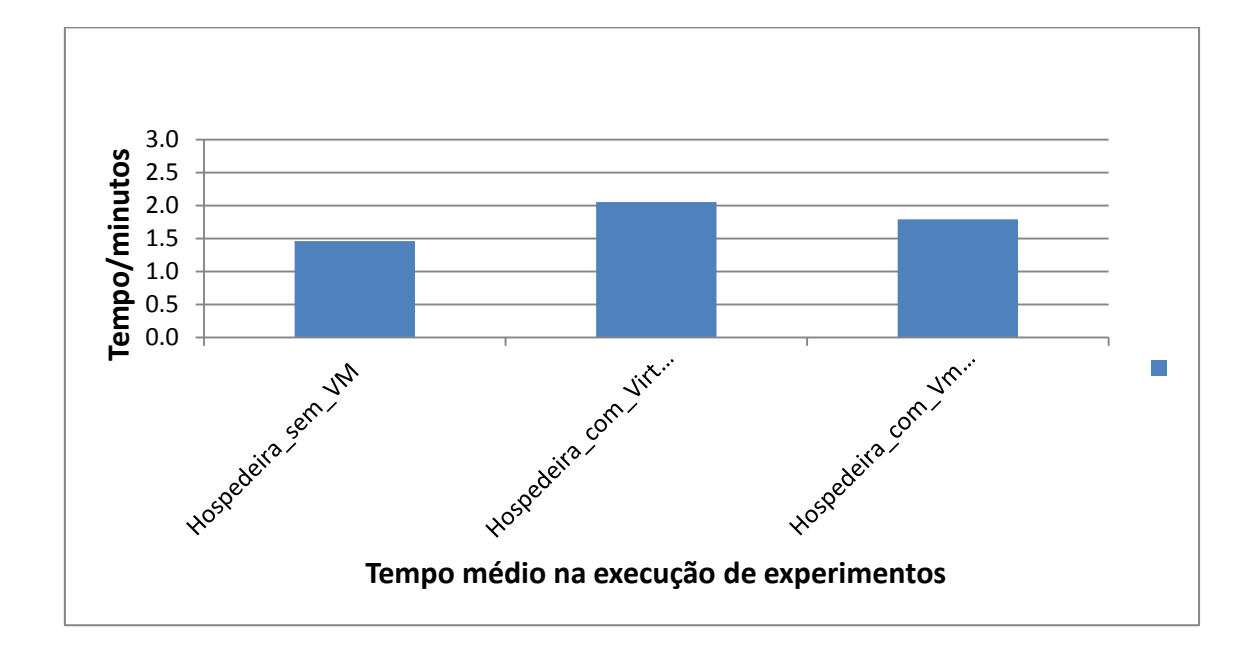

Figura 30 – tempo médio na execução de experimentos

#### **3 - Conclusão**

A virtualização é um processo que nos permite instalar um ou sistemas operacionais, em uma única máquina física com isolamento garantido. Este trabalho, apresentou conceitos que envolvem a virtualização, para sua implementação e as ferramentas disponíveis no mercado. A pesar de haver uma perda no desempenho, o seu uso se justifica pelo fato de apresentar mais vantagens que desvantagens. Alias, com surgimento de processadores equipados com tecnologia de virtualização assistida a hardware, a perda no desempenho está sendo controlado e minimizado. No sistema de ensino, a virtualização é uma ferramenta que deve ser utilizada em ambientes de laboratórios, ao permitir que vários usuários possam ter acesso a diferentes sistemas operacionais numa mesma máquina.

Para trabalhos futuros podemos sugerir o seguinte:

●Análise de desempenho em máquinas virtuais em ambientes de jogos eletrônicos.

●Testes de rede virtual para verificação do desempenho das máquinas virtuais em ambientes de produção.

●Análise de uso de máquinas virtuais como ferramentas de segurança em redes de computadores.

### **5 – Referências Bibliografia**

[1] A JEANNA N. MATHEWS – ELI M. DOW, TODD DESHANE – WENJIN HU – JEREMY BONGIO, PATRICK F. WILBUR – BRENDAN JOHNSON, *Título do livro*, Executando o Xen, Um guia Prático para a Arte da Virtualização, ALTA BOOKS, Rio de Janeiro 2009.

[2] MARCOS LAUREANO, *Título do livro*, Máquinas Virtuais e Emuladores, Conceitos, Técnicas e Aplicações, Novatec 2006.

[3] INTEL, "Título da URL", http://www.intel.com, (acesso em 05 de Abril 2013).

[4] ORACLE, "Título da URL", http://www.oracle.com, (acesso em 8 de Maio 2013).

[5] UBUNTU, "Título da URL", http://www.ubuntu.com, 2013, (acesso em 8 de Maio 2013).

[6] MICROSOFT, "Título da URL", http://www.microsoft.com/en-us/servercloud/hyper-v-server/default, (acesso em 11 de Abril 2013).

[7] VIRTUATOPIA, "Título da URL", http://www.virtuatopia.com/, (acesso em 15 de Abril 2013).

[8] XEN, "Título da URL", http://www.xen.org/products/xenhyp.html, (acesso em 15 de Maio 2013)

[9] VMWARE, "Título da URL", http://www.vmware.com/player/overview.html, (acesso em 10 de Abril 2013).

[10] BONNIE++, "Título da URL", http://www.coker.com.au/bonnie++/, (acesso em 10 de Abril 2013).

[11] SAR, "Título da URL", http://bencane.com/2012/07/sar-sysstat-linux-performancestatistics-with-ease/, (acesso em 07 de Maio 2013).

[12] Um estudo Comparativo sobre as Principais Ferramentas de Virtualização, "Título da URL", http://www.cin.ufpe.br/~tg/2006-2, (acesso em 16 de Maio 2013).

[13] AMD, "Título da URL", http://www.amd.com.br/documents/partnering for virtualization.pdf, (acesso em 15 de Maio 2013).

[14] VIRTUALBOX, "Título da URL", https://www.virtualbox.org, (acesso em 25 de Junho 2013).

[15] WIKIPEDIA, "Título da URL", https://en.wikipedia.org/wiki/xen, (acesso em 25 de Junho 2013).

[16] IBM, http://www.03.ibm.com/systems/virtualization/desktopvirtualization/index.html

[17] VIRT – TOOLS, http://virt-tools.org/learning/check-hardware-virt.

[18] HARDWARESECRETS, http://www.hardwaresecrets.com/article/263.

[19]AMD,http://www.amd.com.br/products/technologies/virtualization/pages/virtualizat ion/aspx.

[20] DELL, http://en.community.dell.com/techcenter/virtualization/w/wiki/dellvmware-vsphere-perfoemance-best-practices.aspx.

[21] REDHAT, https://access.redhat.com/site/documentation/en-US/Red\_Hat\_Enterprise\_Linux/6/html/virtualization\_Administration\_Guide/sectvirtualization-troubles.

#### **6 – Anexos**

A seção de anexos tem como objetivo apresentar umas variedades de interfaces gráficas de máquinas virtuais disponíveis no mercado. Trata-se de uma forma que pode servir como base na escolha da ferramenta de virtualização, levando-se em conta a sua apresentação ao usuário, ou seja, facilidades de uso, interface amigável e entre outros fatores que podem ser determinantes na escolha da melhor solução para utilização destas ferramentas. A outra parte importante desta seção é a apresentação da arquitetura de redes em máquinas virtuais que tem como função a comunicação entre máquinas que pode ser configurado de acordo com sua necessidade.

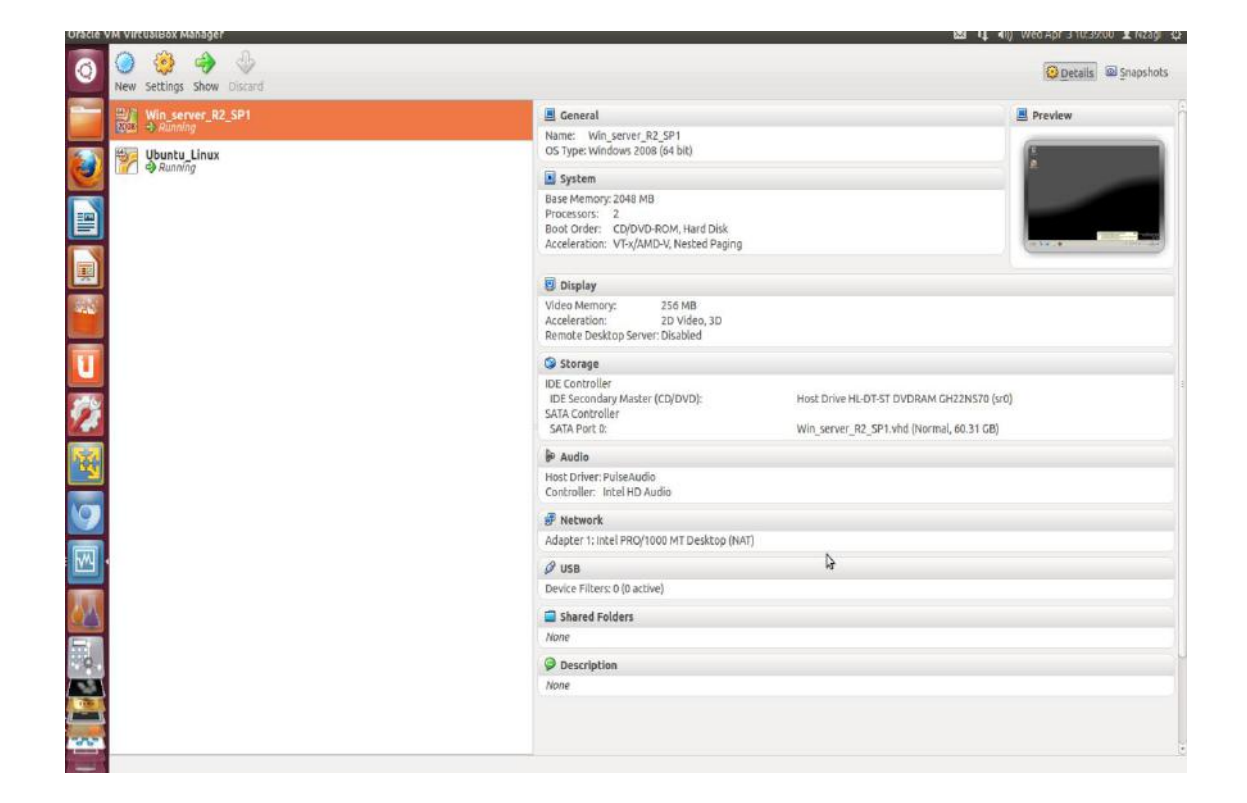

**Anexo I:** interface gráfica em Virtualbox mostrando os hóspedes instalados

**Anexo II**: interface gráfica mostrando os hóspedes Linux e Windows em funcionamento em ambiente virtual.

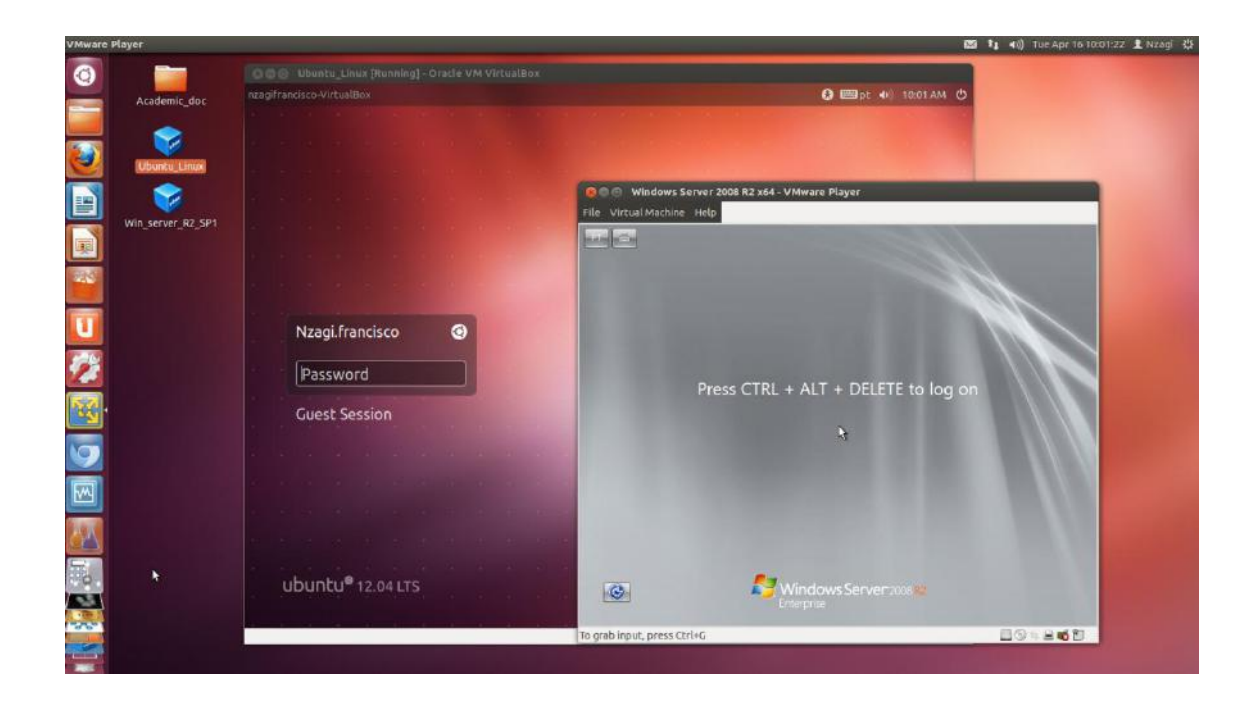

### **Anexo III:** instalação de Vmware tools em Linux

Instalação e configuração da ferramenta Vmware tools que é um conjunto de drivers com objetivo de melhorar o desempenho da máquina virtual (Vmware). Vale a pena instalar este importante ferramenta para quem pretende usar impressora, placa de vídeo dedicada, por exemplo, para garantir o bom desempenho destes hardwares na máquina virtual.

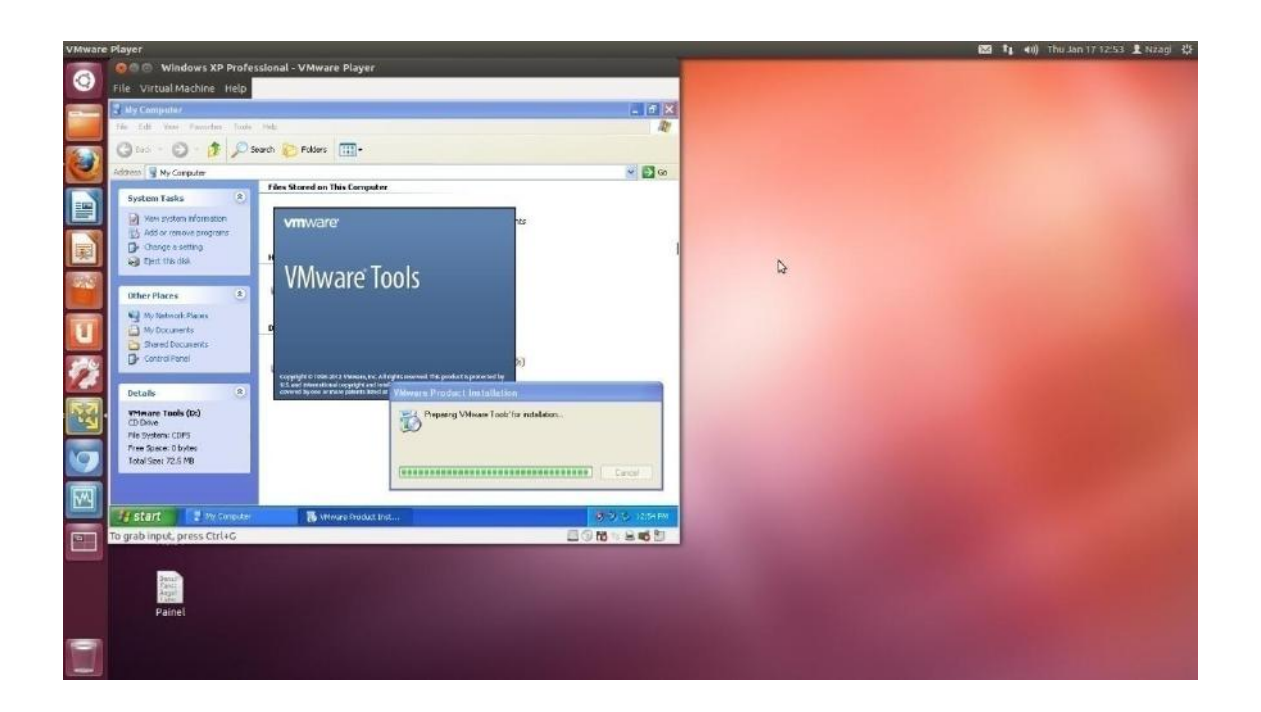

### **Anexos IV: arquiteturas de rede:**

As máquinas virtuais apresentam três tipos de arquitetura que podem ser utilizadas para comunicação entre sistemas em redes. Dependendo da necessidade de uso é importante escolher o tipo a ser utilizado. Por exemplo, se as máquinas necessitam do uso de IP estático, o tipo Bridge seria o indicado.

A) **Network Address Translation (NAT)** – as máquina virtuais são capazes de se comunicar com outros clientes como sistema de acolhimento, e não como clientes de redes individuais. A figura abaixo mostra a arquitetura de rede em NAT.

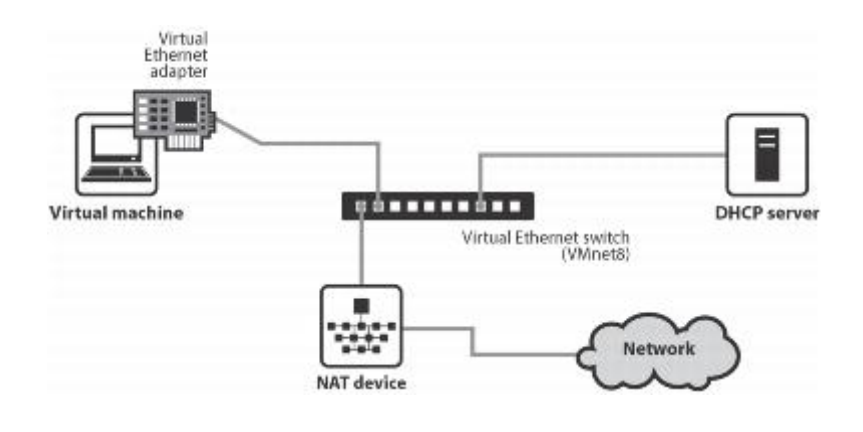

Fonte: Vmware, 2013

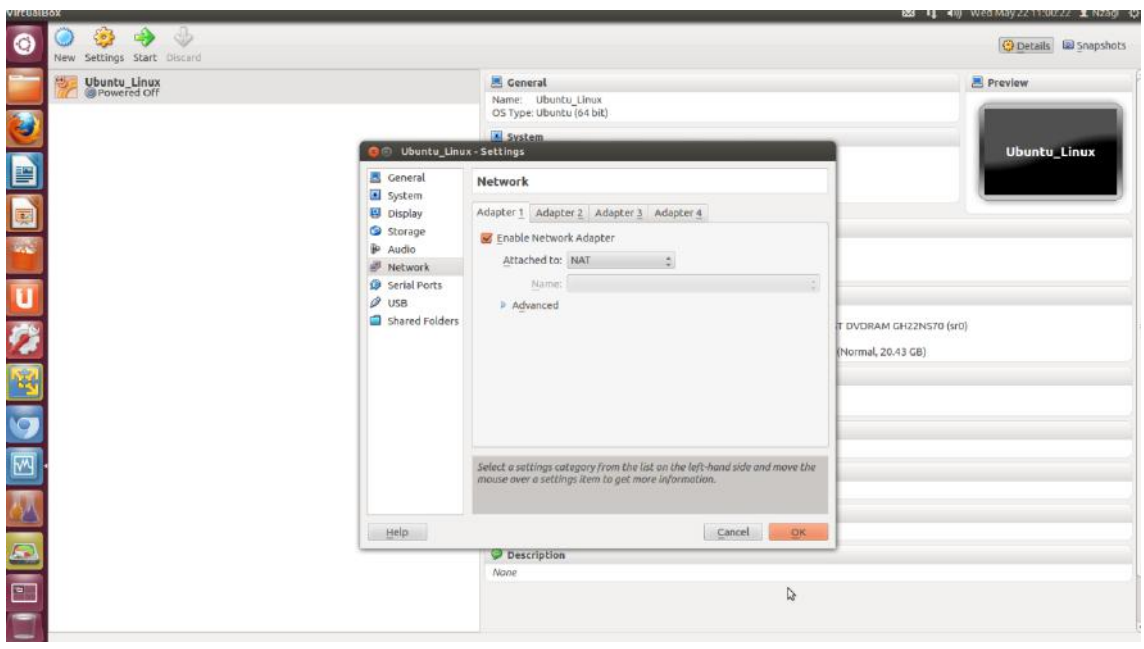

#### Exemplo de configuração de rede utilizando NAT em Virtualbox

B) **Ponte de rede (BRIDGE)** – apesar de máquinas virtuais utilizarem as conexões de rede física da hospedeira, cada sistema virtual é tratado como um cliente independente na rede. Com isso, ele irá obter um endereço IP através do servidor DHCP da rede que é dinâmico, ou então utilizar um endereço IP estático que deve ser configurado manualmente dispensando assim o uso de DHCP para obter o endereço IP. Sistemas virtuais configurados em rede ponte são capazes de se comunicar diretamente com o sistema Host e outros clientes na rede à qual a hospedeira está conectada

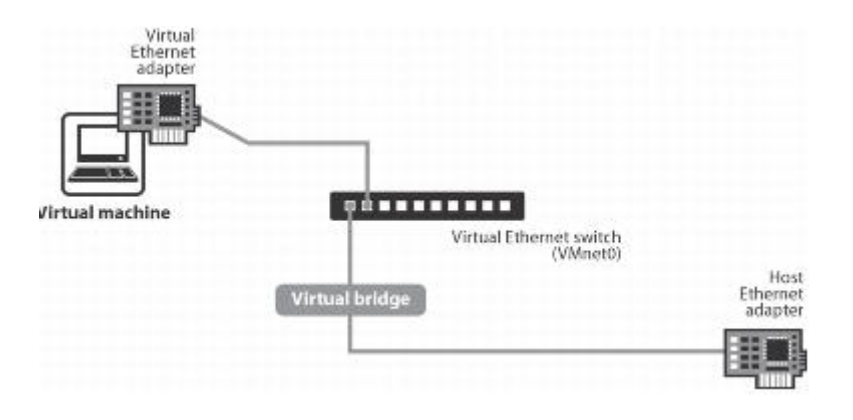

Fonte: Vmware, 2013

Exemplo de rede usando ponte na máquina VirtualBox.

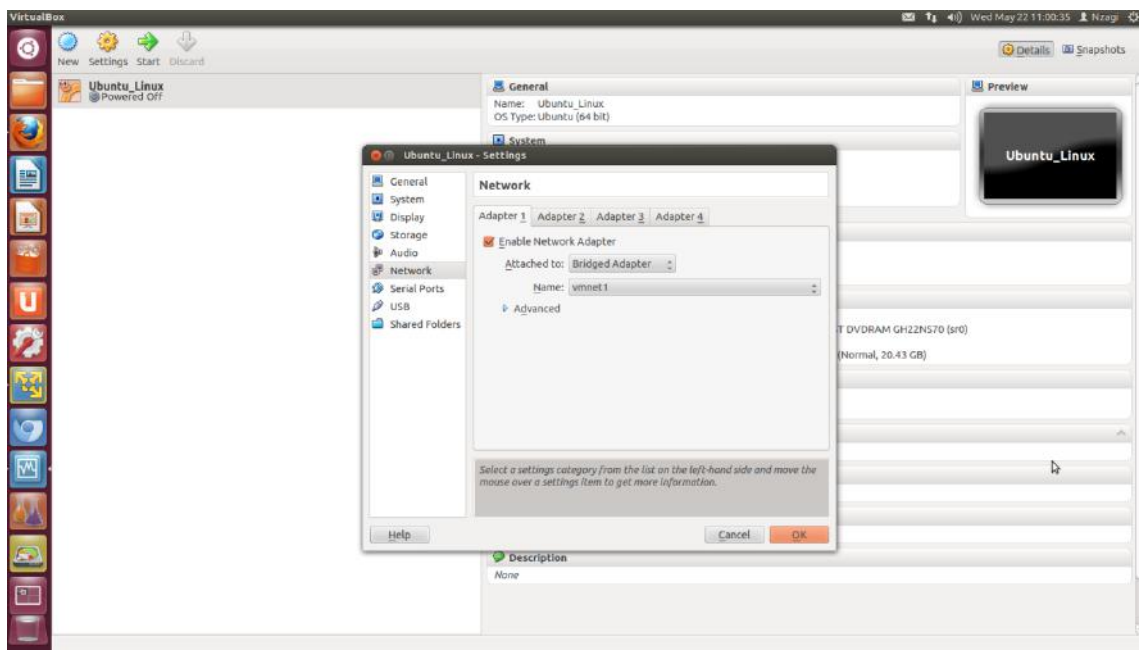

C) **Somente em rede Host (HOST – ONLY)** – cria uma sub-rede privada dentro do sistema físico (hospedeira) para as máquinas virtuais para as quais não há acesso à rede externa. A idéia deste tipo de arquitetura é justamente isolar os hóspedes que formam a rede de ter acesso externo. Configuradas desta forma, as máquinas virtuais podem se comunicar somente entre eles. E com sistema Host que fazem parte ou são membros desta mesma rede. Embora estejam hospedadas em um Host que tenha acesso a rede, as máquina não podem se comunicar com a rede à qual a hospedeira está conectada. Neste tipo de arquitetura existe um servidor DHCP interno responsável na distribuição de endereços IP para sistemas virtuais.

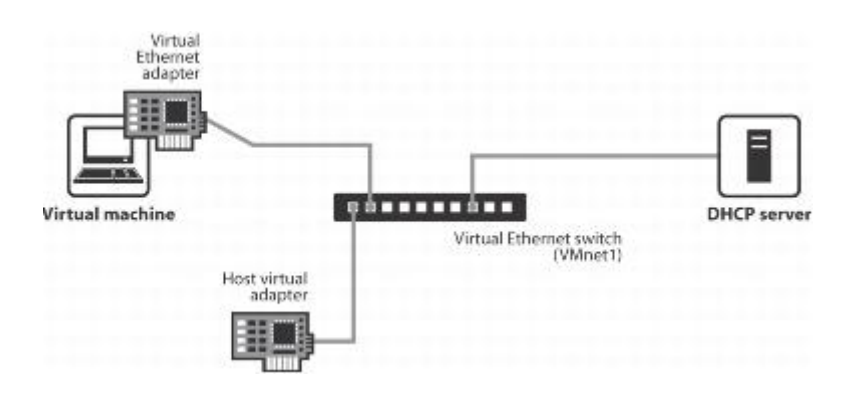

Fonte: Vmware, 2013

Exemplo mostrando a configuração somente em rede Host na máquina na virtual VMware.

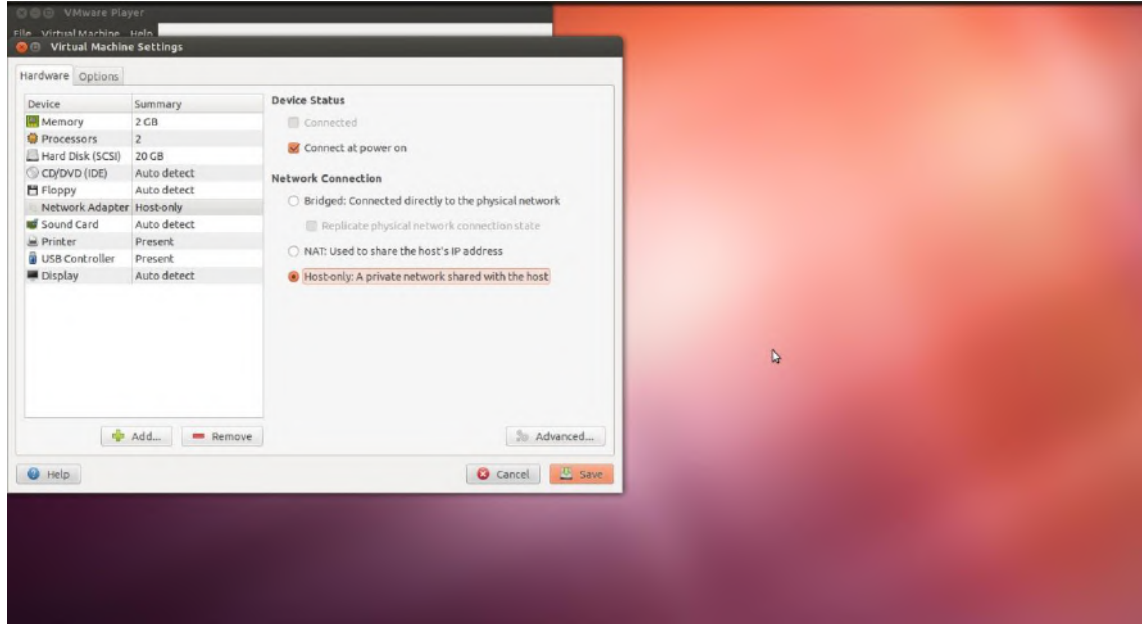

Ex: Arquitetura de rede em Hyper - V

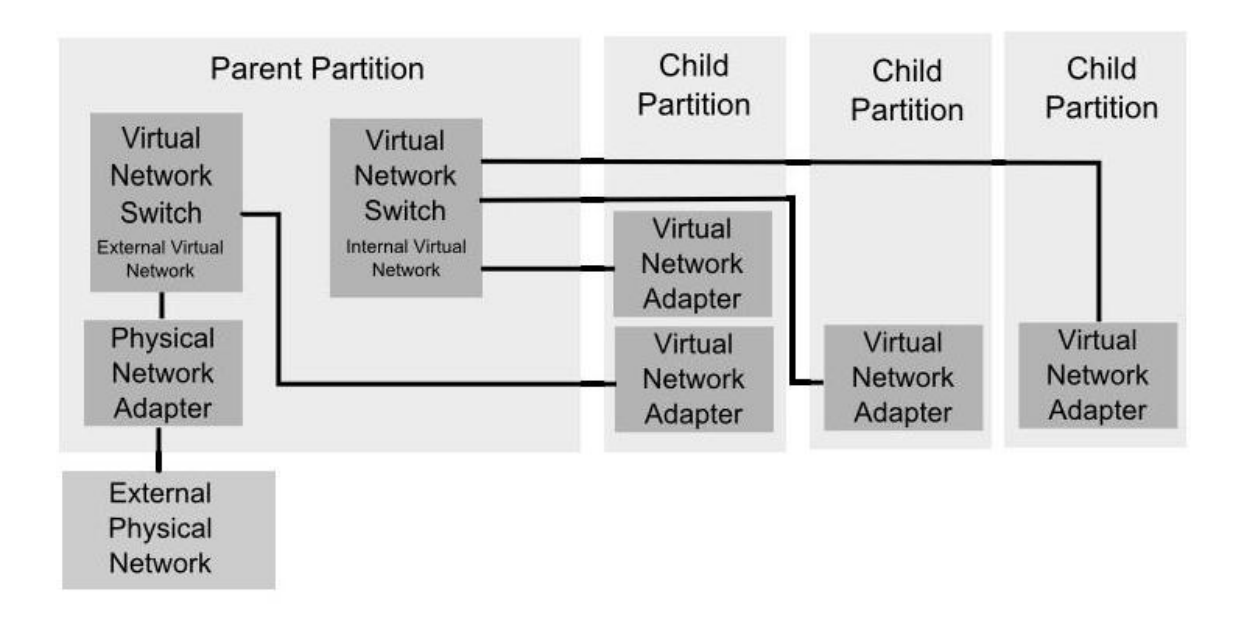

Fonte: virtuatopia, 2013

#### **Outras interfaces gráficas de máquinas virtuais:**

### **Anexo V:** interface gráfica em Hyper - V

Hyper – V é máquina Virtual de tipo I, ou seja, é executado diretamente sobre o hardware do sistema físico. Projetada pela Empresa Microsoft e funciona somente em sistemas operacionais Windows de 64 bits. É um software oferecido gratuitamente quando separado e trazido dentro do Windows Server 2008 para quem compra o S.O.

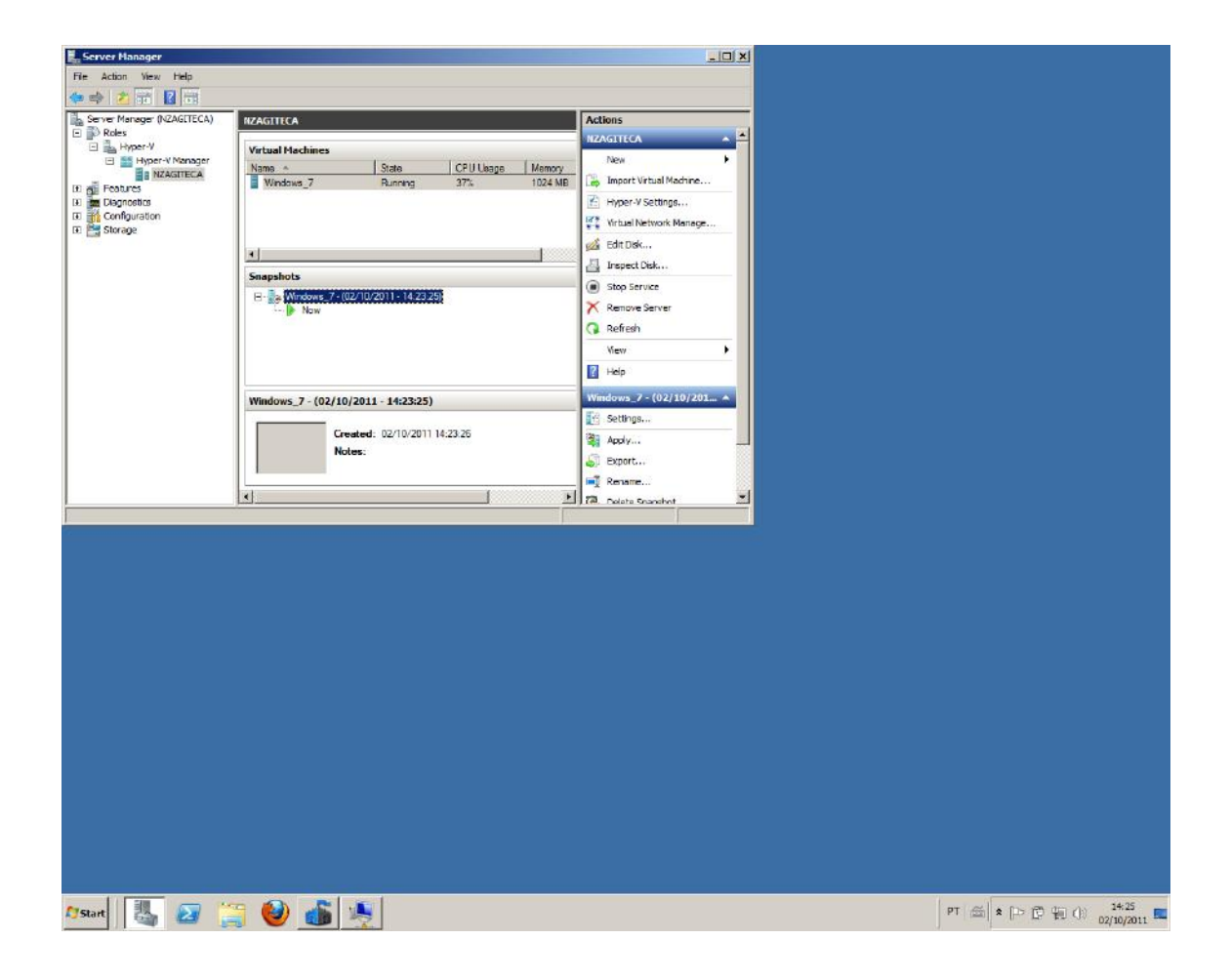

#### **Arquitetura da máquina Virtual Hyper**

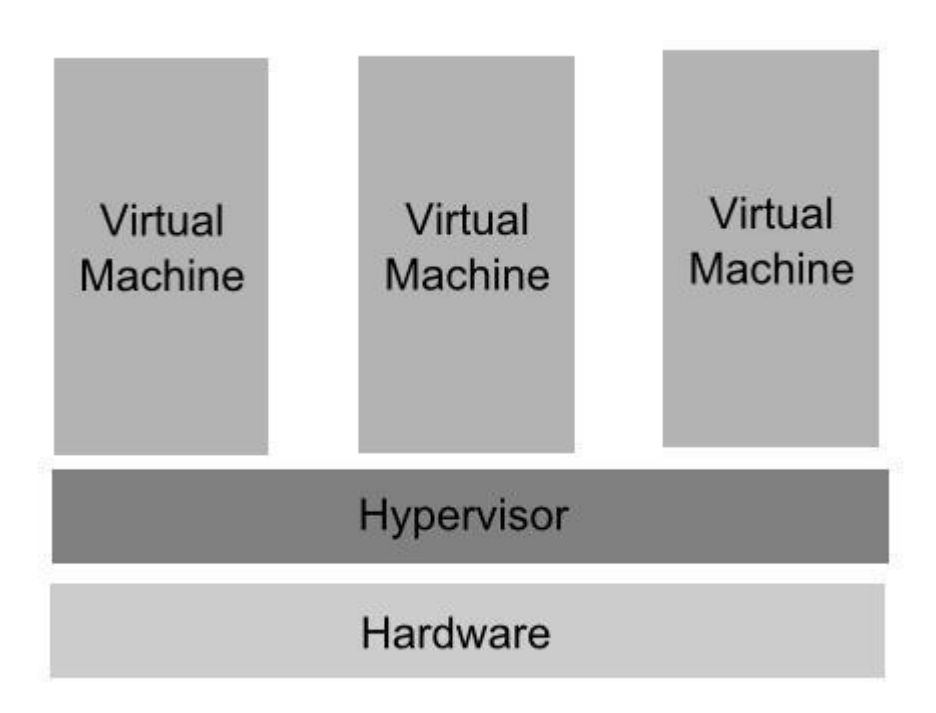

Fonte: Virtuatopia, 2013

**Anexo VI**: interfaces gráficas em VMware Server

As três figuras mostram interfaces em máquina Virtual VMware Server que facilitam o seu uso quando instalada e configurada para Servidores. É uma máquina de tipo II e necessita de sistema operacional instalada em hospedeira para seu funcionamento.

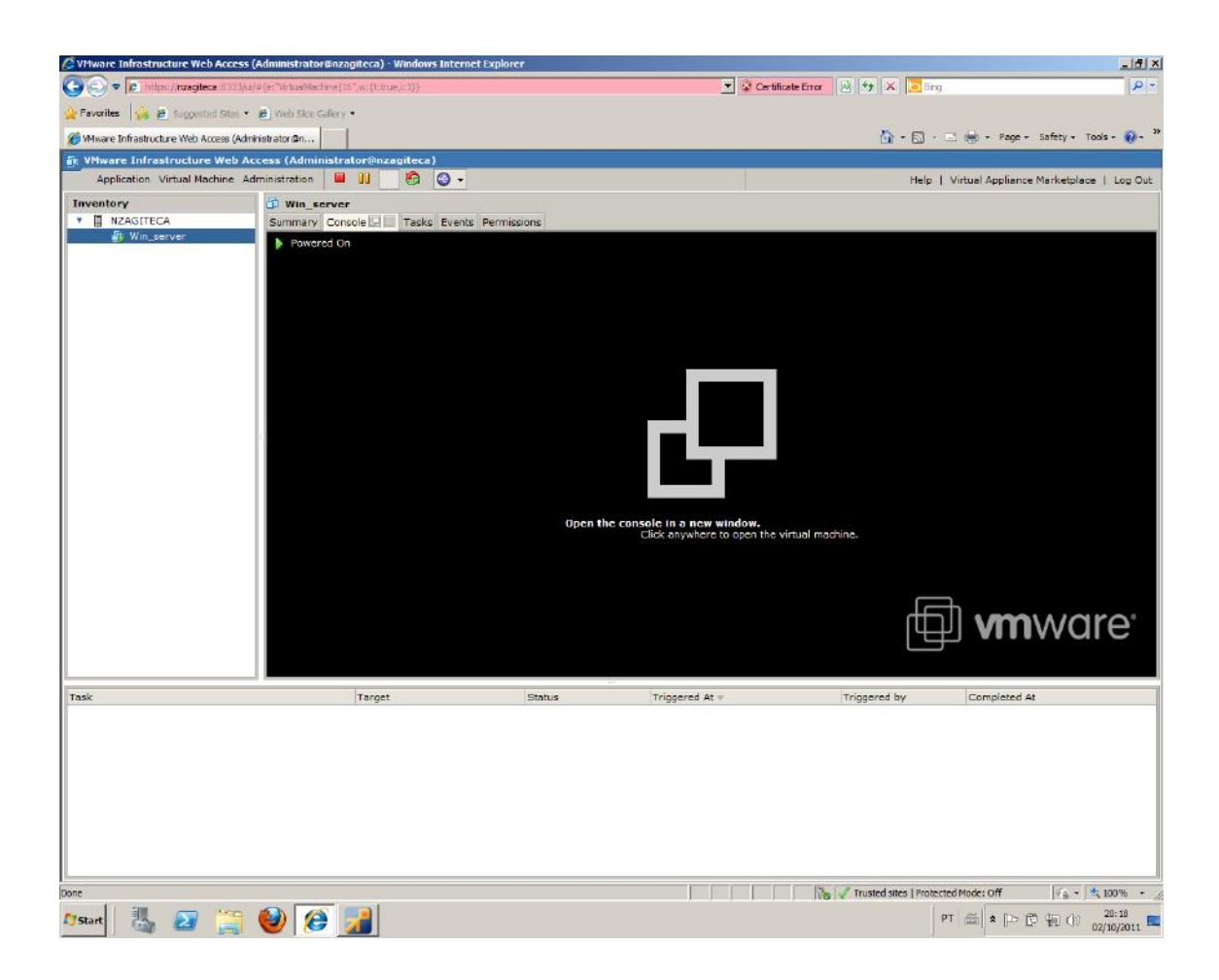

### **Windows Server em máquina Virtual Vmware Server como hóspede.**

### **Interface gráfica de acesso a máquinas Virtuais em Vmware Server**

A Vmware Server apresenta um ambiente de interface gráfica amigável para usuário. Outro detalhe importante é o acesso a uma determinada máquina virtual utilizando a interface web em modo seguro (HTTPS).

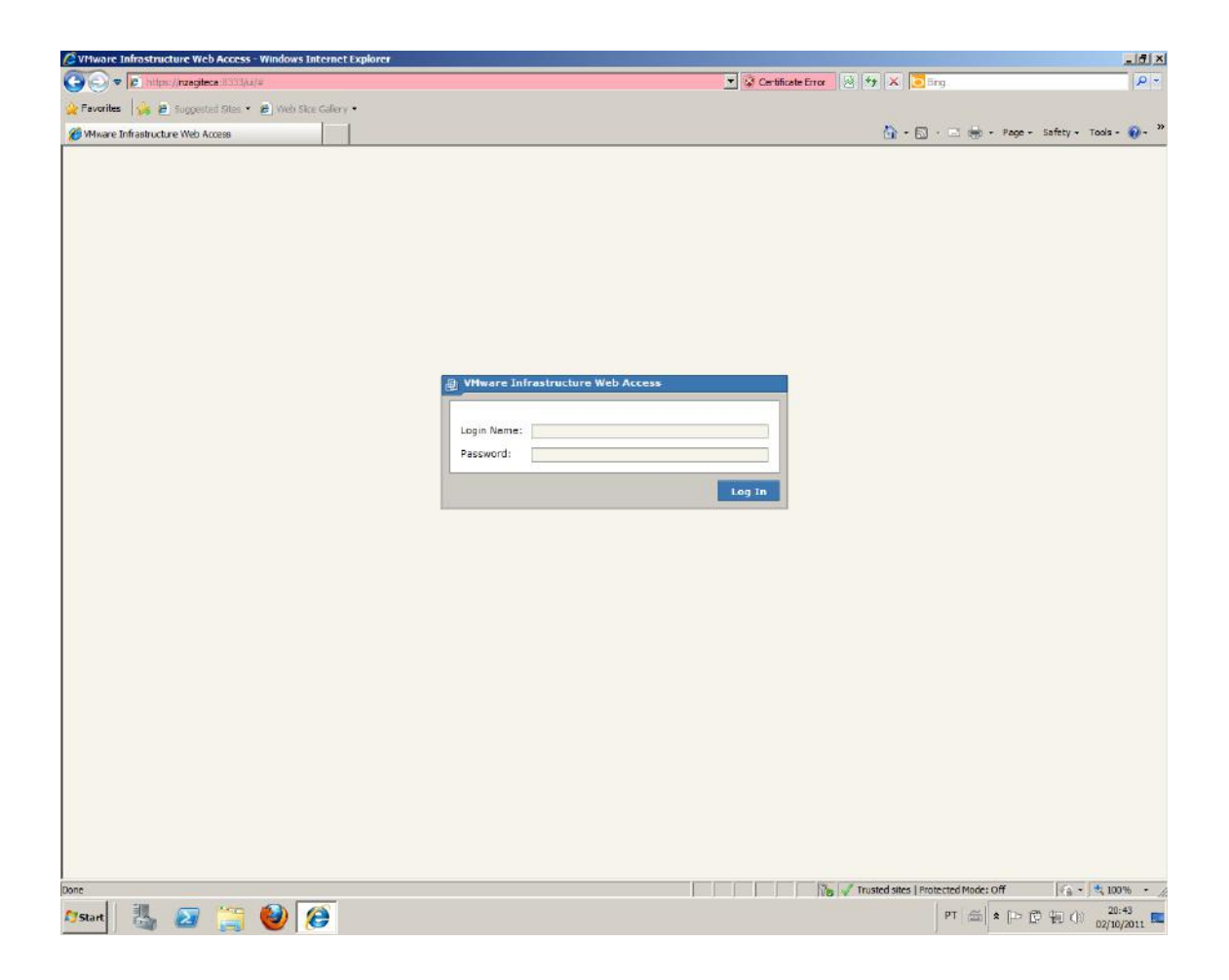

**Windows Server em funcionamento na máquina Virtual Vmware Server como hóspede.**

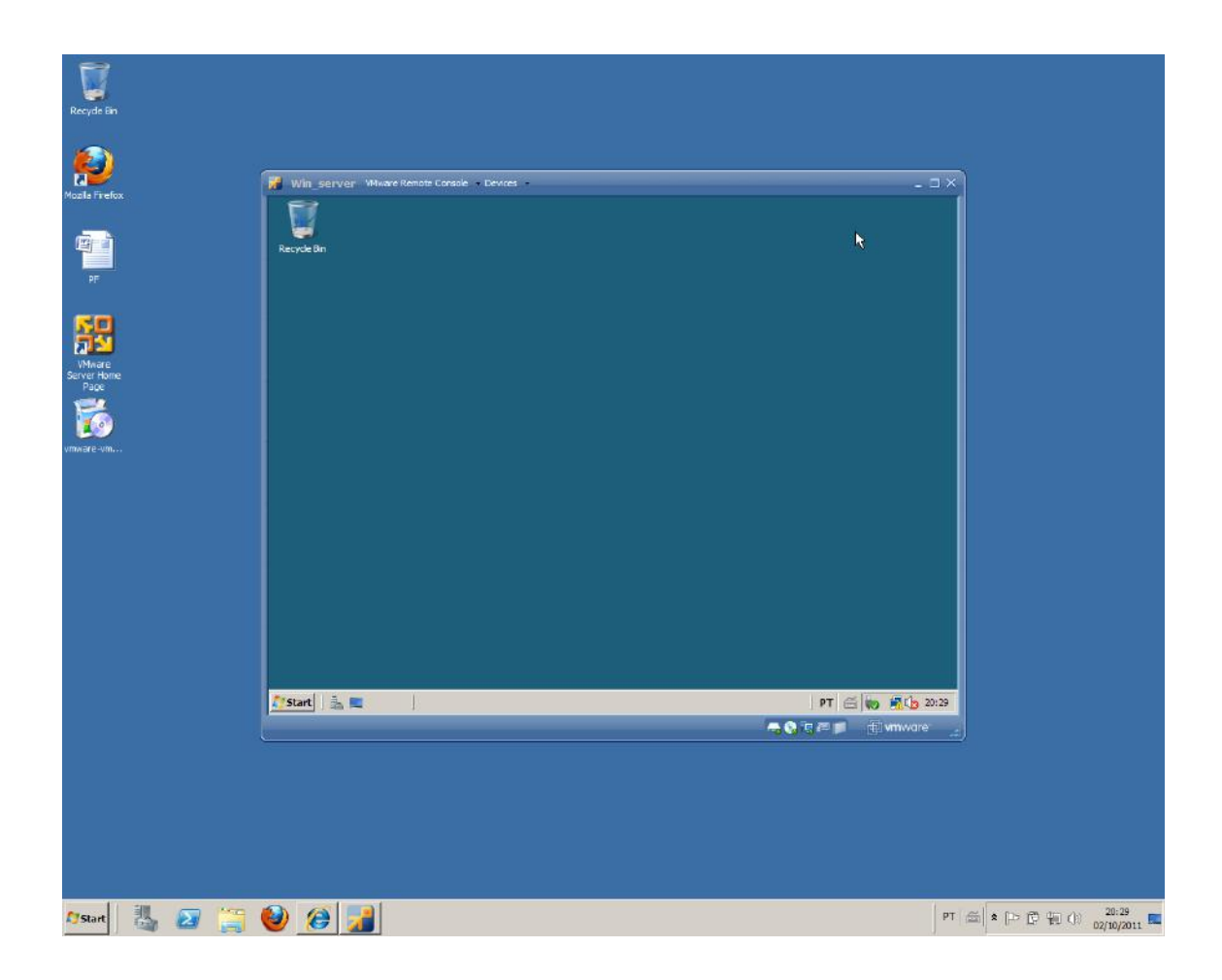

#### **Anexo VII**: interfaces gráficas em máquina virtual Xen

Esta máquina virtual é do tipo I, ou seja, atua diretamente sobre o hardware do sistema. Como é baseada em um Kernel do Linux, a sua administração é feita por linha de comando o que requere treinamento do pessoal para seu uso é indicado para servidores de grande porte. Neste anexo é apresentado o console gráfico VNC (virtual network computing) que permite ao acesso remoto uma máquina, a interface do gerenciador de hóspedes e a sua arquitetura (máquina do tipo I).

#### **Console de acesso remoto em Xen**

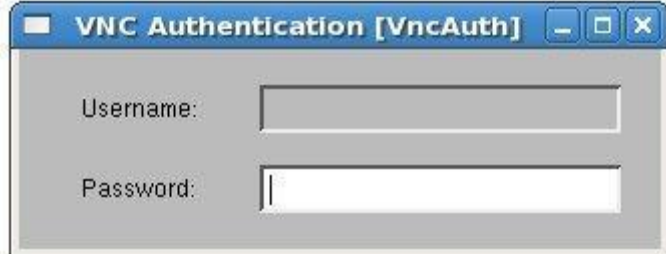

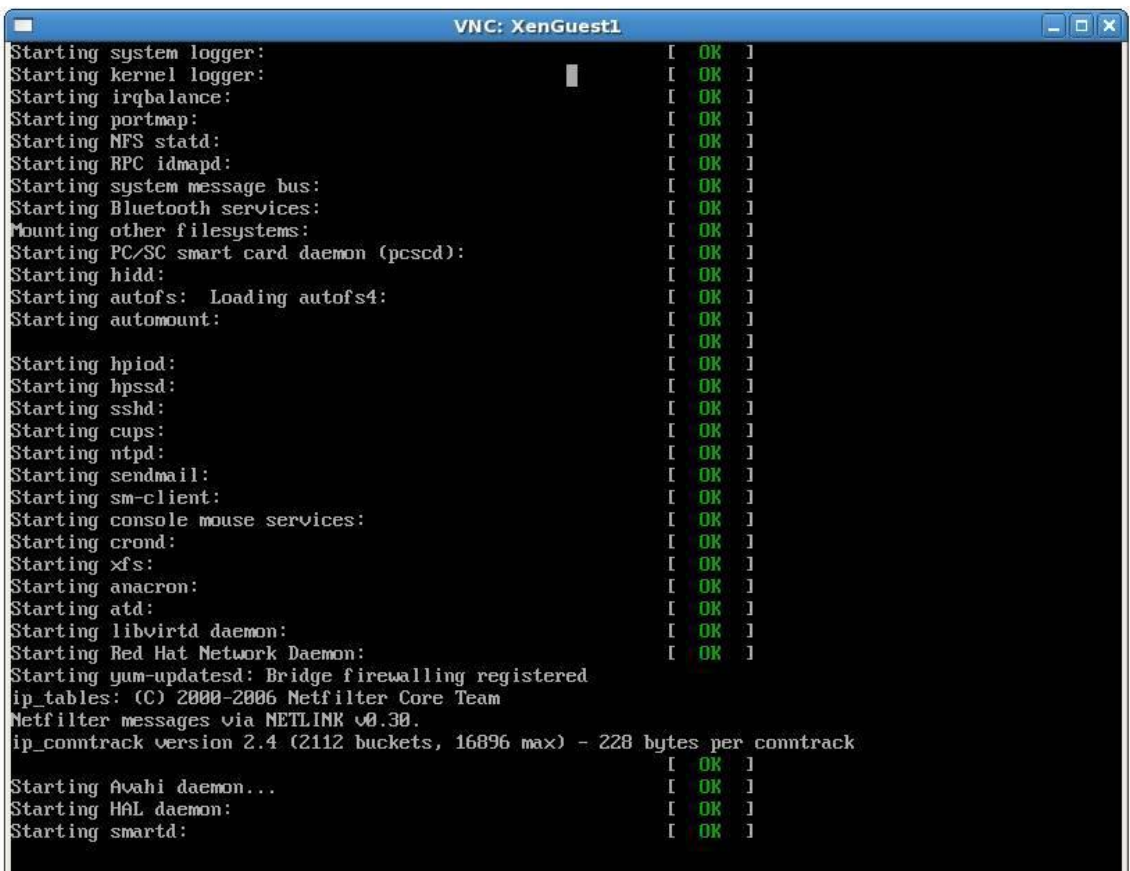

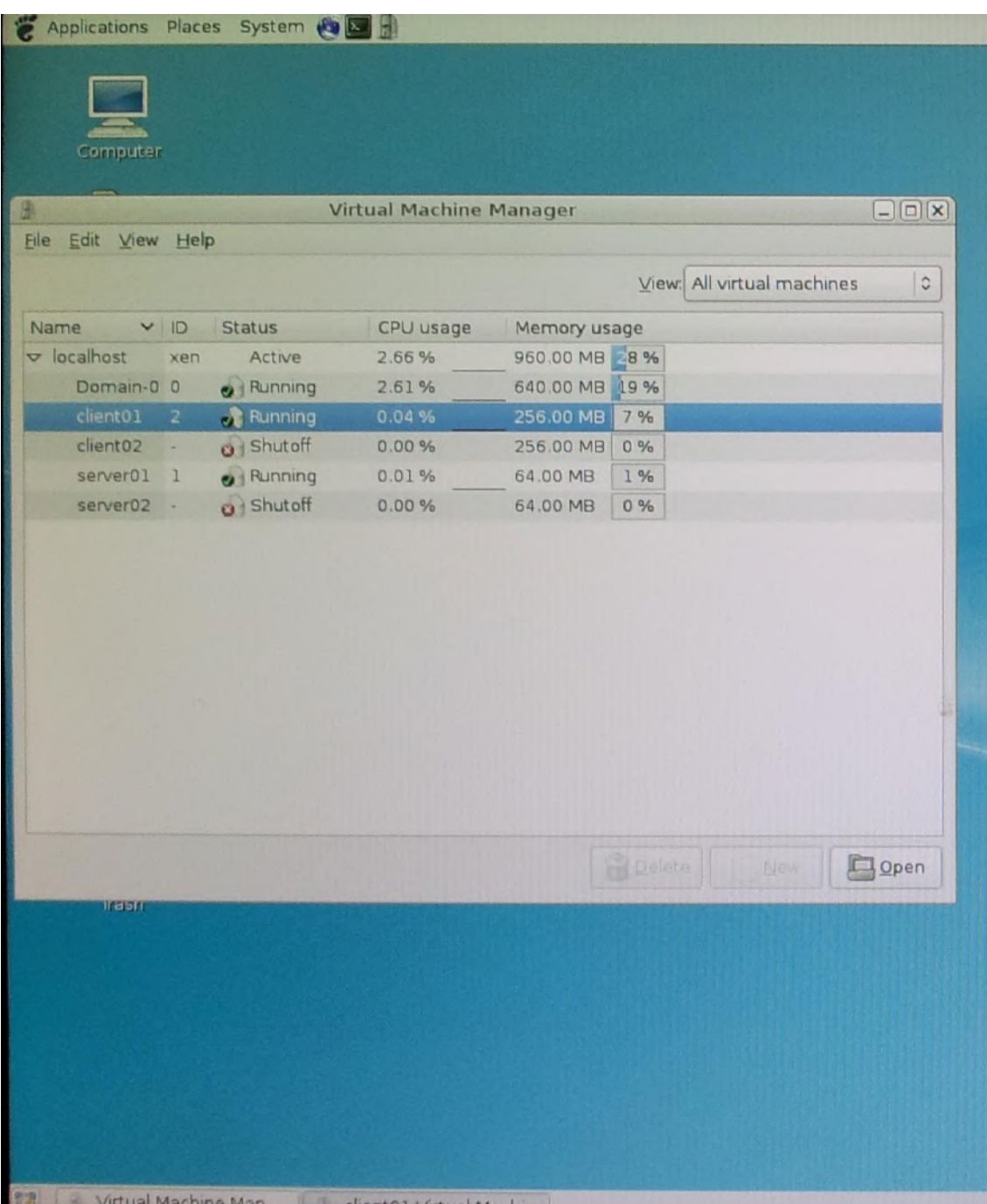

# **Console de gerenciador das máquinas virtuais Xen**

# **Arquitetura da máquina Virtual Xen**

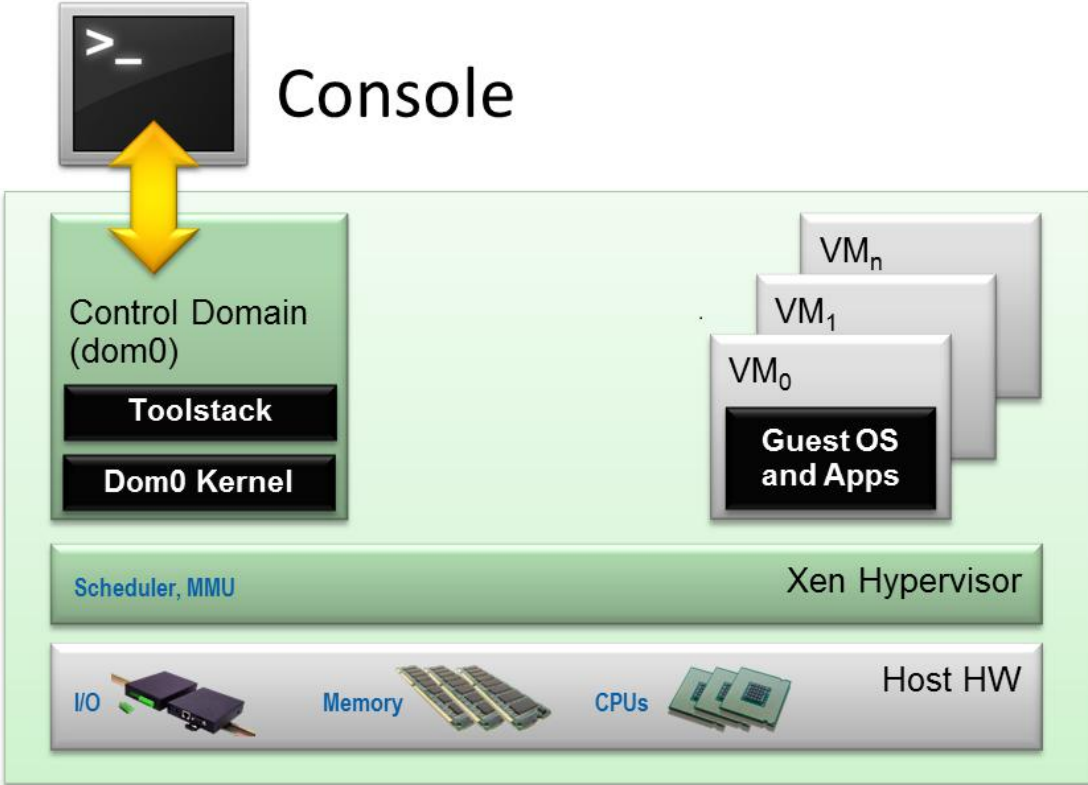

Fonte: virtuatopia, 2013

**Anexo VIII**: tabela gerada através de BONNIE++ em formato HTML

Neste anexo é mostrado o resultado de análise de sistemas de arquivos que verificou o desempenho de cada máquina virtual. É importante esta análise de manipulação de arquivo para escolher qual das ferramentas é melhor solução para determinadas atividades computacionais.

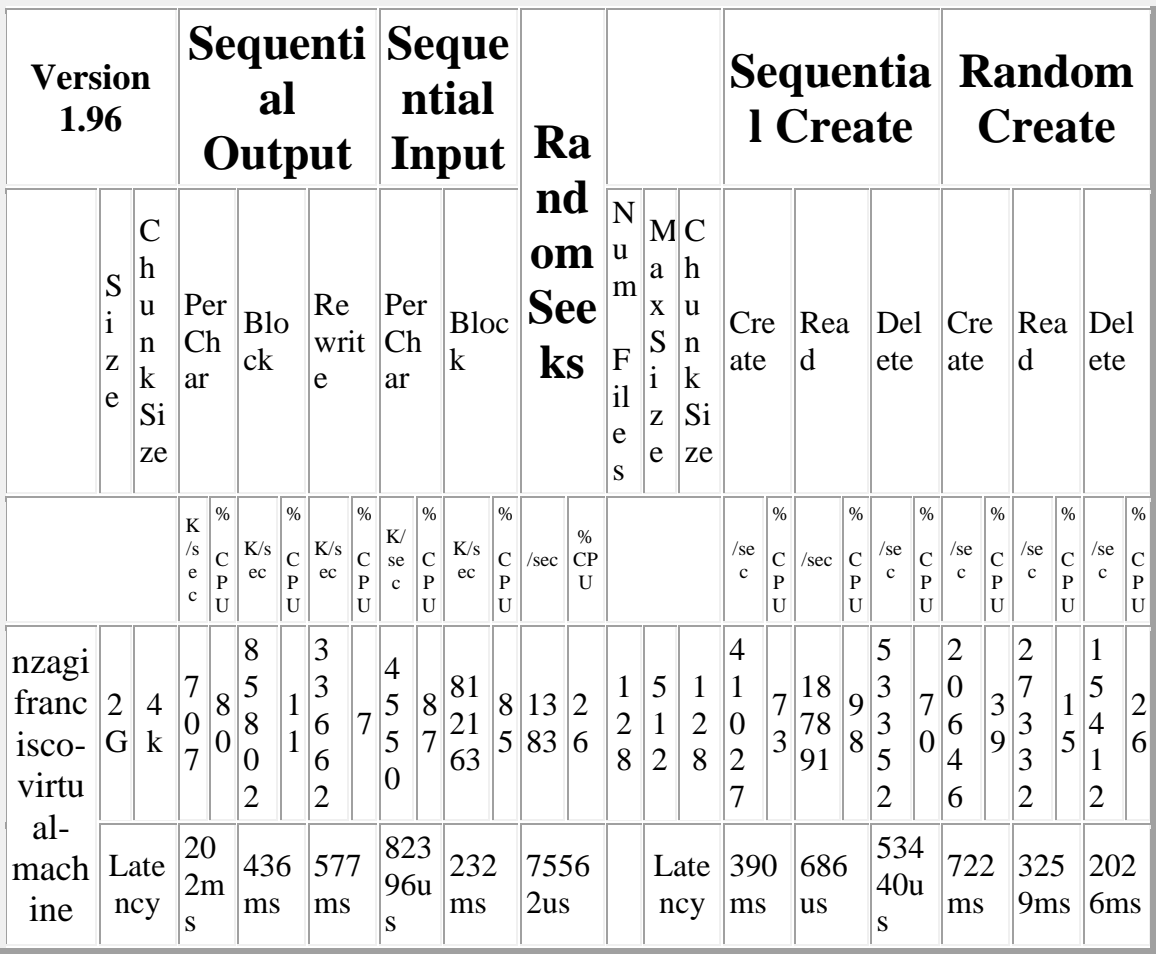

**Anexo IX**: terminais mostrando a linha de comandos utilizados para instalação de benchmarks SAR e BONNIE++ respectivamente

Neste anexo são mostrados os comandos necessários para instalação destas duas importantes ferramentas de análise do desempenho de sistemas virtuais e também a interferência na máquina real.

#### **Instalação do BONNIE++ no Ubuntu Linux Desktop**

```
nzagifrancisco@nzagifrancisco-desktop:~$ sudo apt-get install sysstat
[sudo] password for nzagifrancisco:
Reading package lists... Done
Building dependency tree
Reading state information... Done
Suggested packages:
 isag
The following NEW packages will be installed:
 sysstat
0 upgraded, 1 newly installed, 0 to remove and 1 not upgraded.<br>Need to get 303 kB of archives.
After this operation, 963 kB of additional disk space will be used.
Get:1 http://br.archive.ubuntu.com/ubuntu/ precise/main sysstat amd64 10.0.3-1 [
303 kB]
Fetched 303 kB in 0s (440 kB/s)
Preconfiguring packages ...
Selecting previously unselected package sysstat.<br>Selecting previously unselected package sysstat.<br>(Reading database ... 221733 files and directories currently installed.)<br>Unpacking sysstat (from .../sysstat_10.0.3-1_amd64.
\frac{P}{P}rocessing triggers for man-db \ldots┐
```
#### **Instalação do SAR no Ubuntu Linux Desktop**

**◎ ● ■** nzagifrancisco@nzagifrancisco-desktop:~ nzagifrancisco@nzagifrancisco-desktop:~\$ sudo apt-get install bonnie++ Reading package lists... Done Building dependency tree Reading state information... Done The following NEW packages will be installed: bonnie++ 0 upgraded, 1 newly installed, 0 to remove and 1 not upgraded.<br>Need to get 74.7 kB of archives. After this operation, 254 kB of additional disk space will be used.<br>Get:1 http://br.archive.ubuntu.com/ubuntu/ precise/main bonnie++ amd64 1.96 [74.  $7$   $kB1$ Fetched 74.7 kB in 0s (307 kB/s) Selecting previously unselected package bonnie++. (Reading database ... 221779 files and directories currently installed.) Unpacking bonnie++ (from  $\ldots$ /bonnie++\_1.96\_amd64.deb)  $\ldots$ Processing triggers for man-db ...

**Anexo X**: Programas de identificação de processadores com suporte Intel - VT em Windows e Linux

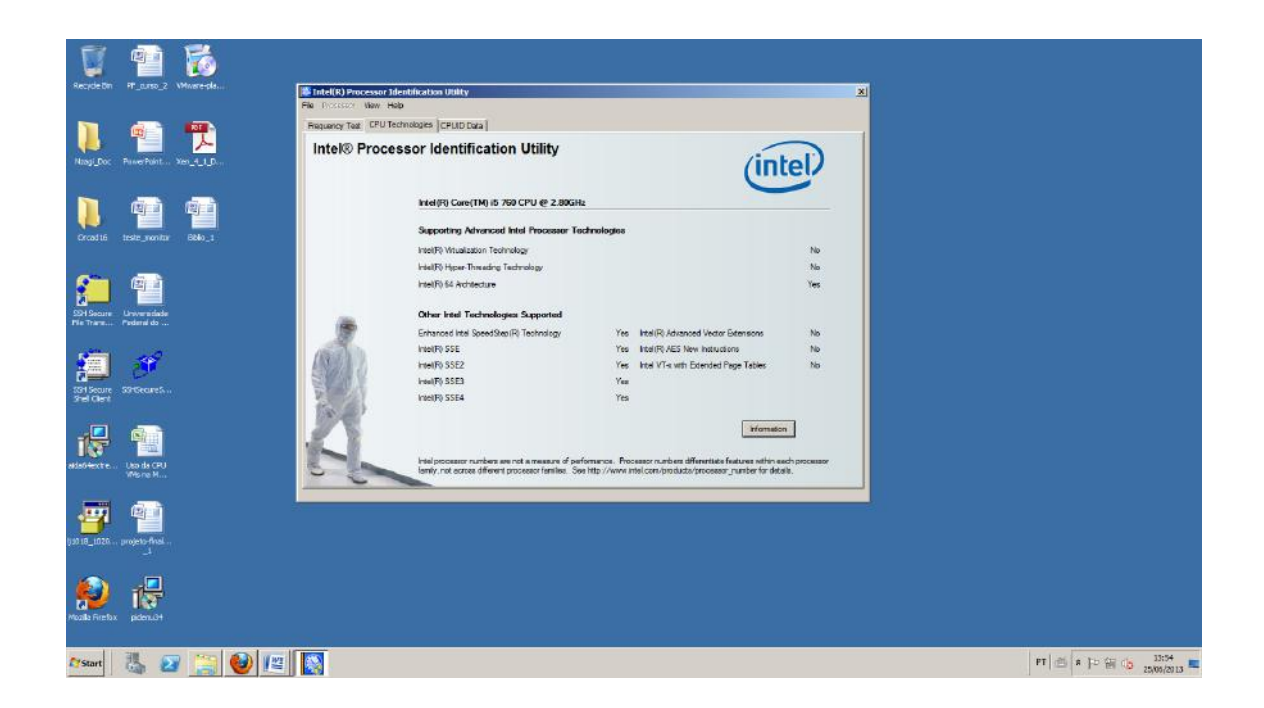

**Ferramenta de identificação do processador com suporte Intel – VT e extensão EPT para sistemas Windows é mostrada na figura abaixo**.

Em processadores da 3ª e 4ª geração, ou seja, os mais modernos apresentam uma extensão chamada EPT (extended Page tables) que faz com que cada hóspede tenha a sua própria tabela de página, de modo a controlar quais endereços de memória que o hóspede está acessando correspondem as quais endereços de memória no sistema físico.

Ou seja, sem a presença desta extensão, será necessária a saída do VMM da máquina virtual para executar esta tabela, o que implicaria na queda do desempenho de sistema. Portanto a função desta extensão é justamente melhoria do desempenho da virtualização.

#### **Anexo XI: Identificação do processador Intel – VT em Linux**

Terminal Linux mostrando a linha de comando para obter informações sobre processador com suporte Intel – VT. O flag vmx caso o processador seja Intel e o flag svm se o processador é da AMD. Neste caso de acordo com o terminal o processador é Intel – VT.

nzagi@nzagi-desktop:~\$ cat /proc/cpuinfo |grep flags : fpu vme de pse tsc msr pae mce cx8 apic sep mtrr pge mca cmov pat pse36 clflush dts acpi mmx fxsr sse sse2 ss ht tm pbe syscall nx rdtscp lm c onstant\_tsc arch\_perfmon pebs bts rep\_good nopl xtopology nonstop\_tsc aperfmperf pni dtes64 monitor ds\_cpl vmx smx est tm2 ssse3 cx16 xtpr pdcm sse4\_1 sse4\_2 po<br>pcnt lahf\_lm ida dtherm tpr\_shadow vnmi flexpriority ept vpid : fpu vme de pse tsc msr pae mce cx8 apic sep mtrr pge mca cmov pat pse36 clflush dts acpi mmx fxsr sse sse2 ss ht tm pbe syscall nx rdtscp lm c onstant tsc arch perfmon pebs bts rep good nopl xtopology nonstop tsc aperfmperf pni dtes64 monitor ds cpl Vmx smx est tm2 ssse3 cx16 xtpr pdcm sse4 1 sse4 2 po pcnt lahf\_lm ida dtherm tpr\_shadow vnmi flexpriority ept vpid Flags : fpu vme de pse tsc msr pae mce cx8 apic sep mtrr pge mca cmov<br>pat pse36 clflush dts acpi mmx fxsr sse sse2 ss ht tm pbe syscall nx rdtscp lm c<br>onstant\_tsc arch\_perfmon pebs bts rep\_good nopl xtopology nonstop\_tsc a pni dtes64 monitor ds\_cpl vmx smx est tm2 ssse3 cx16 xtpr pdcm sse4\_1 sse4\_2 po pcnt lahf\_lm ida dtherm tpr\_shadow vnmi flexpriority ept vpid : fpu vme de pse tsc msr pae mce cx8 apic sep mtrr pge mca cmov pat pse36 clflush dts acpi mmx fxsr sse sse2 ss ht tm pbe syscall nx rdtscp lm c onstant\_tsc arch\_perfmon pebs bts rep\_good nopl xtopology nonstop\_tsc aperfmperf pni dtes64 monitor ds\_cpl vmx smx est tm2 ssse3 cx16 xtpr pdcm sse4\_1 sse4\_2 po pre deeds noneed as the same sole and soles exist with posterior tahf lm ida dtherm tpr\_shadow vnmi flexpriority ept vpid<br>nzagi@nzagi-desktop:~\$

#### **Anexo XII: Uso de Máquinas Virtuais no ensino:**

No sistema de ensino, as máquinas virtuais podem e devem ser utilizadas em laboratórios de informática, como ferramenta de ensino. O ambiente virtual neste caso permite que vários sistemas operacionais, sejam instalados em uma única máquina. As vantagens no uso destes sistemas consistem no fato de permitir que vários usuários, tenham acesso a programas, instalados em diferentes sistemas operacionais. Com isso, os alunos podem formar redes para trabalhos em equipes. Os professores têm acesso a todas as máquinas, para poderem planejar melhor as suas aulas, de acordo com as suas necessidades. O Administrador é o responsável na manutenção do Laboratório, os Professores e alunos são os usuários. Na figura abaixo temos como exemplo este ambiente de Laboratório, com servidor de grande porte, contendo imagens de máquinas virtuais para diversas finalidades. É importante destacar que as máquinas virtuais, permitem a formação de redes entre diversos sistemas. Bastando neste caso, a escolha da arquitetura de rede a ser utilizada.
Exemplo mostrando o Sevidor XEN contendo diversos Hóspedes, com diferentes sistemas operacionais no Laboratório de informatica.

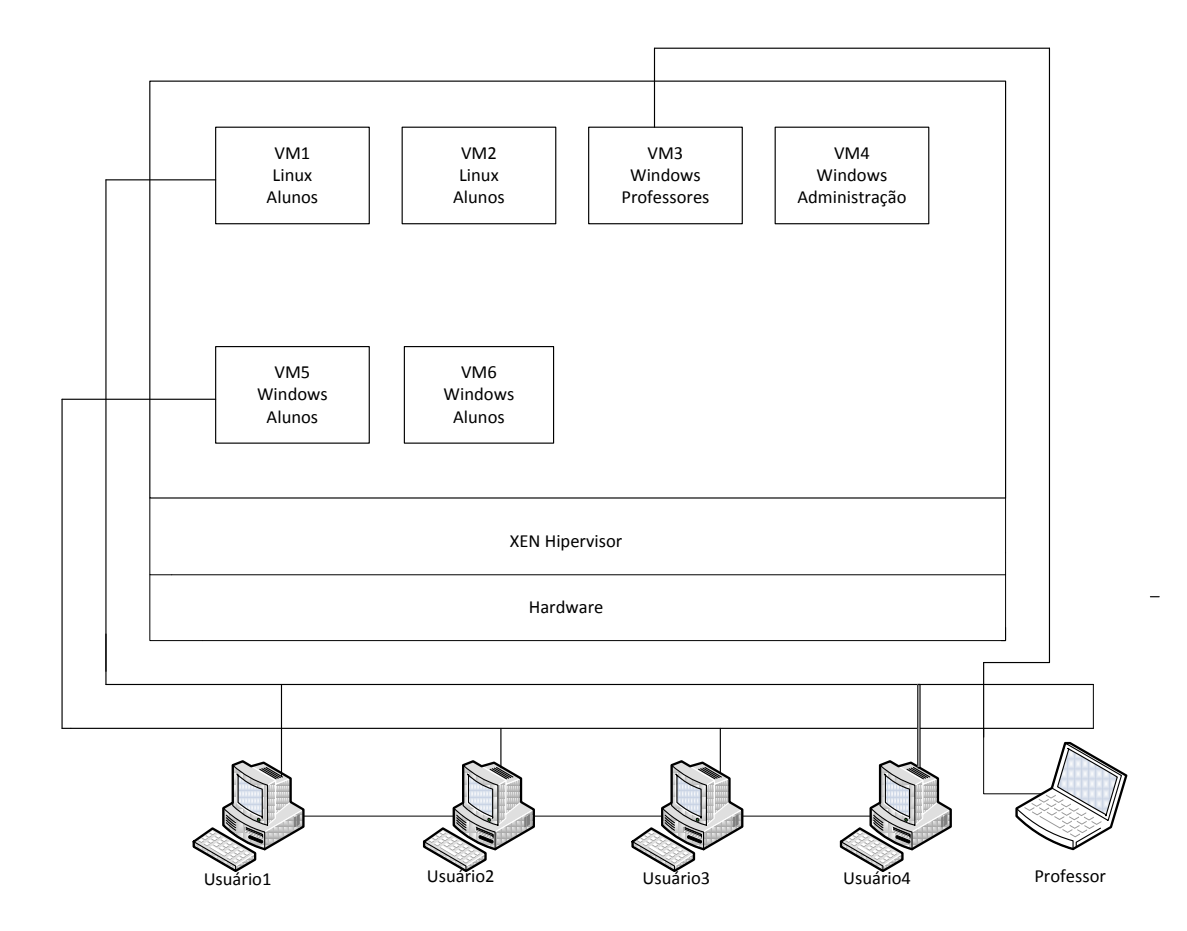

Exemplo de formação de rede em trabalho de equipe entre alunos, numa determinada máquina virtual no Laboratório de informatica.

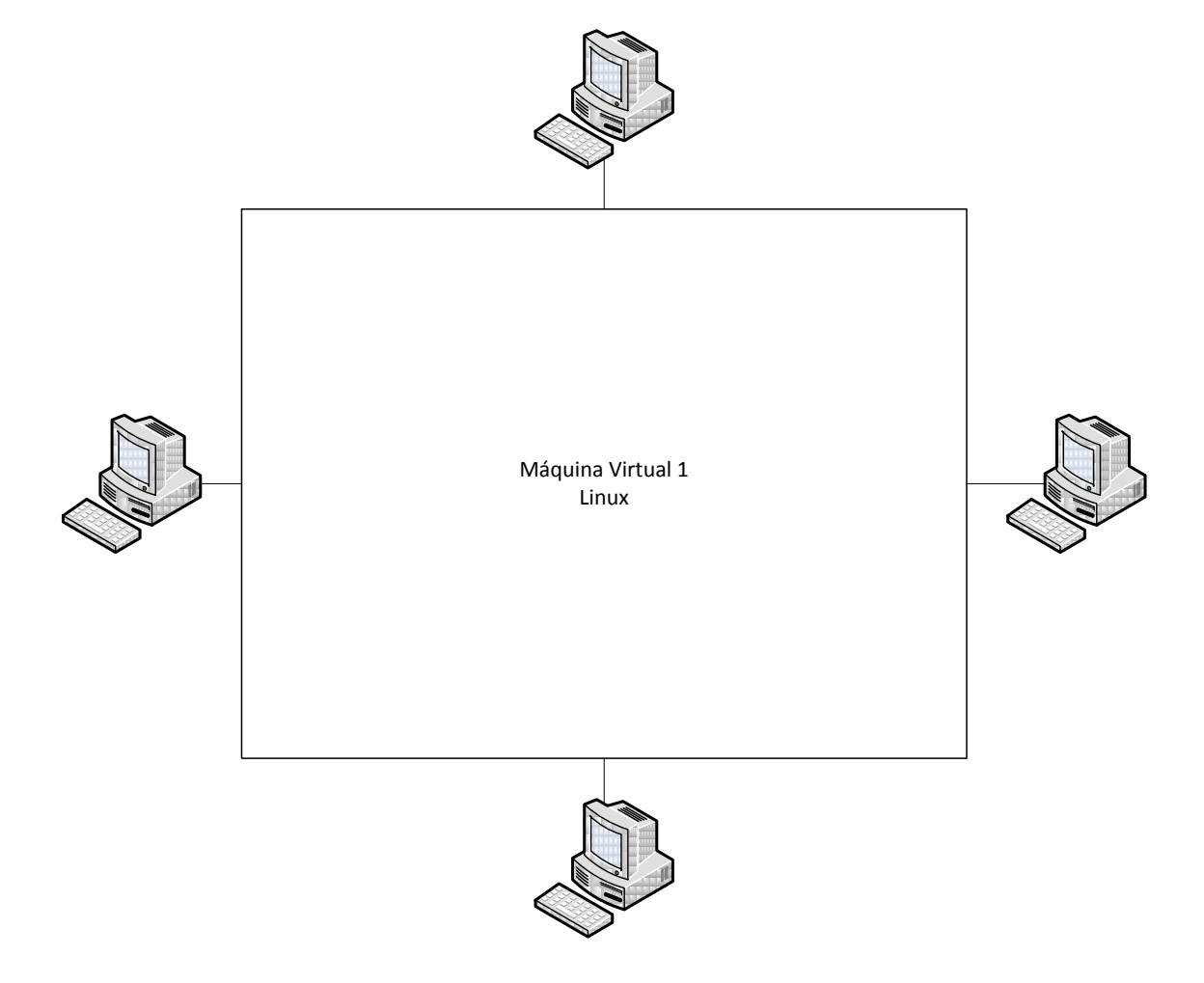